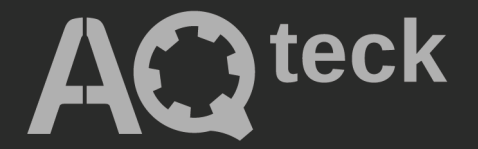

# **МВ110-224.1(4)ТД**

## **Модуль ввода сигналов тензодатчиков**

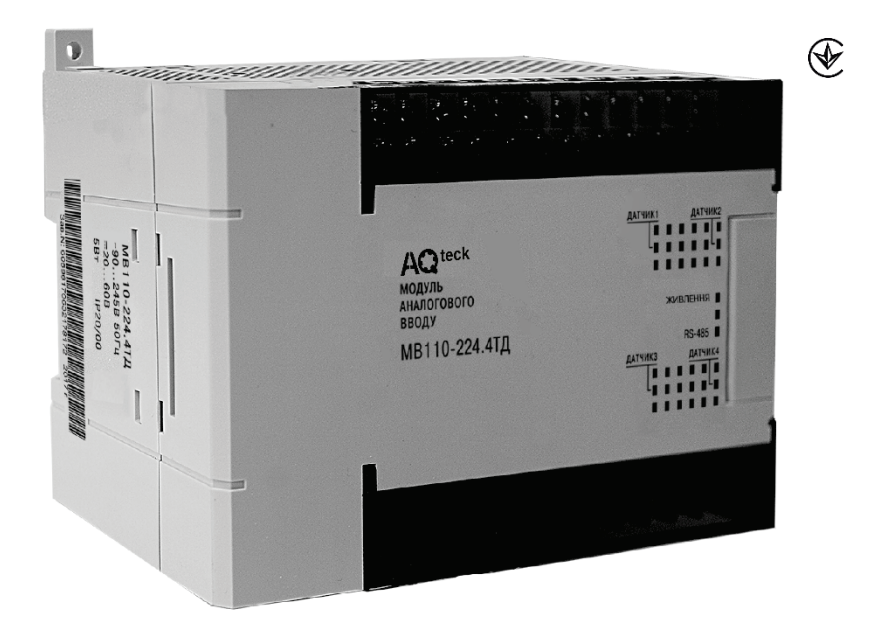

## Руководство по эксплуатации

АРАВ.411134.005 РЭ

09.2023 версия 1.1

## Содержание

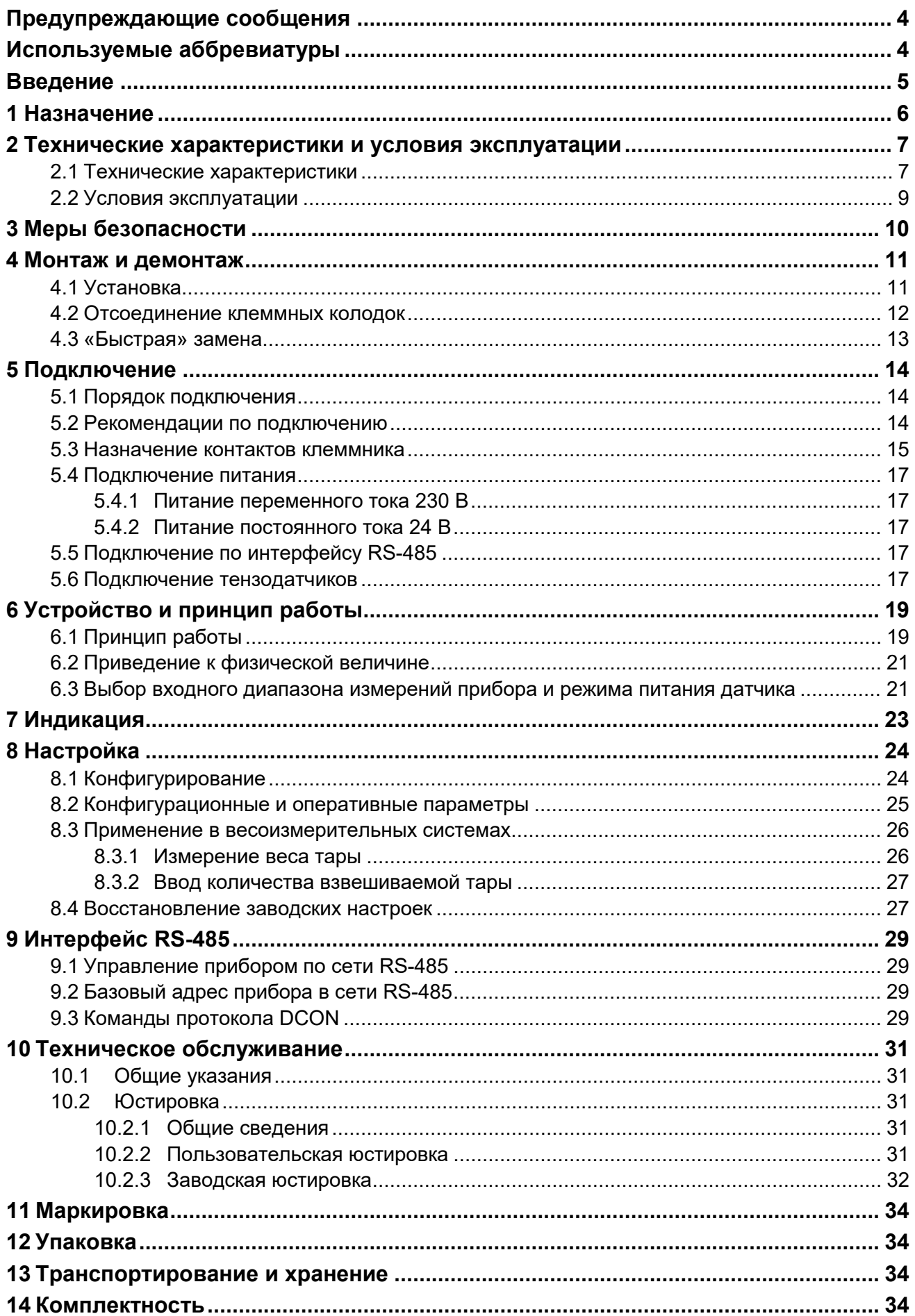

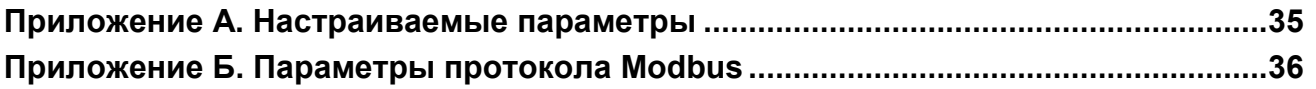

### <span id="page-3-0"></span>**Предупреждающие сообщения**

В данном руководстве применяются следующие предупреждения:

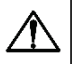

#### **ОПАСНОСТЬ**

Ключевое слово ОПАСНОСТЬ сообщает о **непосредственной угрозе опасной ситуации**, которая приведет к смерти или серьезной травме, если ее не предотвратить.

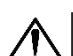

### **ВНИМАНИЕ**

Ключевое слово ВНИМАНИЕ сообщает о **потенциально опасной ситуации**, которая может привести к небольшим травмам.

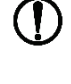

#### **ПРЕДУПРЕЖДЕНИЕ**

Ключевое слово ПРЕДУПРЕЖДЕНИЕ сообщает о **потенциально опасной ситуации**, которая может привести к повреждению имущества.

#### **ПРИМЕЧАНИЕ**

Ключевое слово ПРИМЕЧАНИЕ обращает внимание на полезные советы и рекомендации, а также информацию для эффективной и безаварийной работы оборудования.

#### **Ограничение ответственности**

Ни при каких обстоятельствах ООО «АКУТЕК» и его контрагенты не будут нести юридическую ответственность и не будут признавать за собой какие-либо обязательства в связи с любым ущербом, возникшим в результате установки или использования прибора с нарушением действующей нормативно-технической документации.

### <span id="page-3-1"></span>**Используемые аббревиатуры**

**АЦП** – аналого-цифровой преобразователь.

**БПФВ** – блок приведения к физической величине.

**ИП** – универсальный импульсный источник питания.

- **ПК**  персональный компьютер.
- **ПЛК**  программируемый логический контроллер.
- **ПО**  программное обеспечение.
- **ЦФ**  цифровой фильтр.
- **ЭДС**  электродвижущая сила.

### <span id="page-4-0"></span>**Введение**

Настоящее руководство по эксплуатации предназначено для ознакомления с устройством, принципом работы и техническим обслуживанием модулей ввода сигналов тензодатчиков МВ110-224.1ТД и МВ110-224.4ТД (далее по тексту – «прибор» или «модуль»).

Подключение, регулирование и техническое обслуживание прибора должны производиться только квалифицированными специалистами после прочтения настоящего руководства по эксплуатации.

Прибор изготавливается в различных модификациях, зашифрованных в коде полного условного обозначения **МВ110-224.ХТД**, где **Х** – количество измерительных каналов:

- **1**  один канал для подключения одного тензодатчика;
- **4**  четыре канала для подключения четырех тензодатчиков.

Прибор выпускается согласно ТУ У 26.5-35348663-019:2012.

ООО «АКУТЕК» заявляет, что прибор соответствует Техническому регламенту по электромагнитной совместимости оборудования и Техническому регламенту низковольтного электрического оборудования. Полный текст декларации о соответствии доступен на странице прибора на сайте [aqteck](http://aqteck.com.ua/).com.ua.

### <span id="page-5-0"></span>**1 Назначение**

Прибор предназначен для измерения сигналов мостовых тензометрических датчиков, преобразования данных измерений в значение физической величины и передачи результатов измерения в сеть RS-485. Прибор применяется для работы с тензометрическими датчиками мостового типа в составе измерительных систем контроля (в том числе и весоизмерительных) и управления технологическими процессами на промышленных предприятиях.

Прибор используется вне сферы законодательно регулируемой метрологии.

### <span id="page-6-0"></span>**2 Технические характеристики и условия эксплуатации**

### <span id="page-6-1"></span>**2.1 Технические характеристики**

#### <span id="page-6-2"></span>**Таблица 2.1 – Технические характеристики**

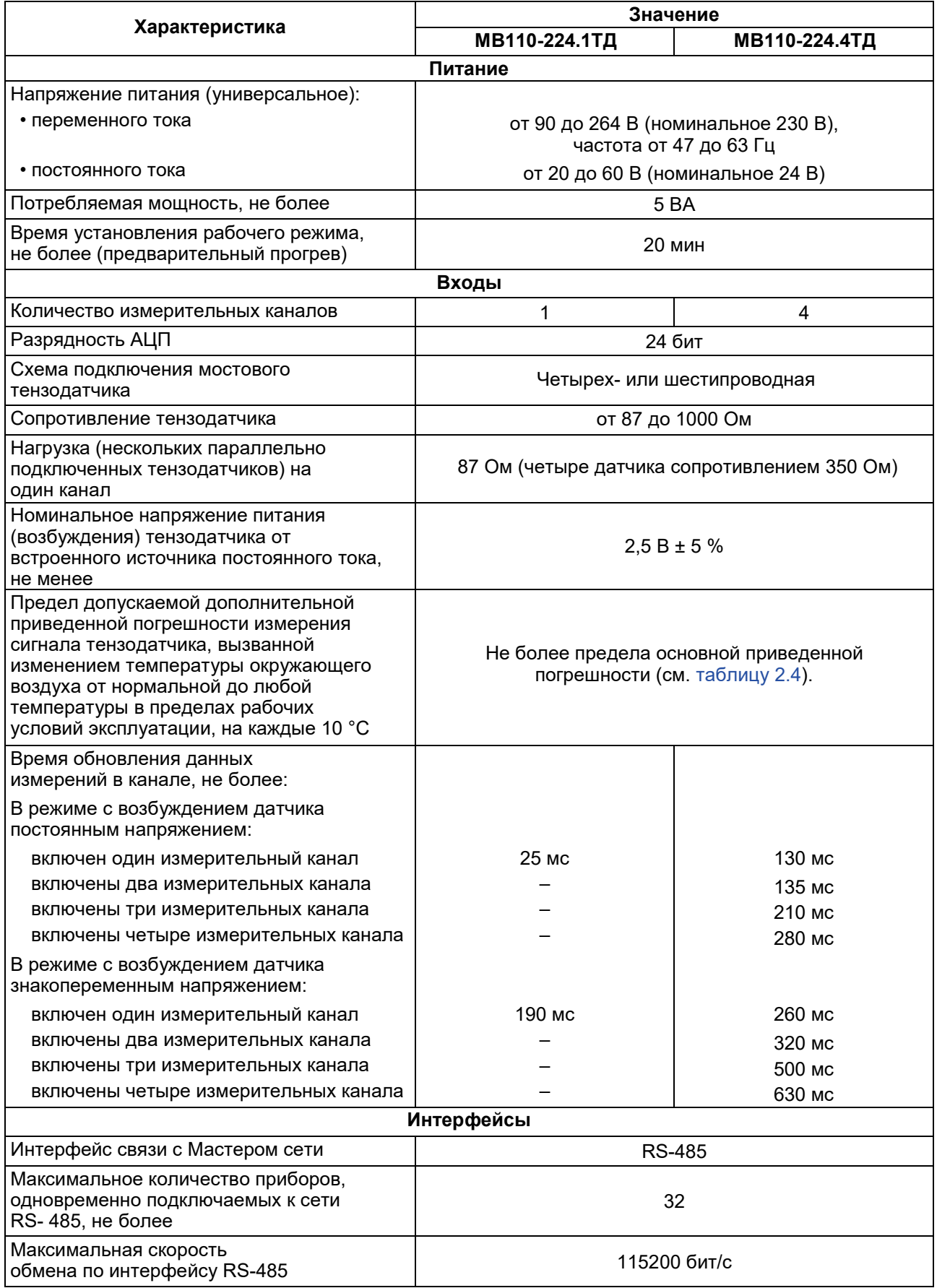

#### **Продолжение таблицы 2.1**

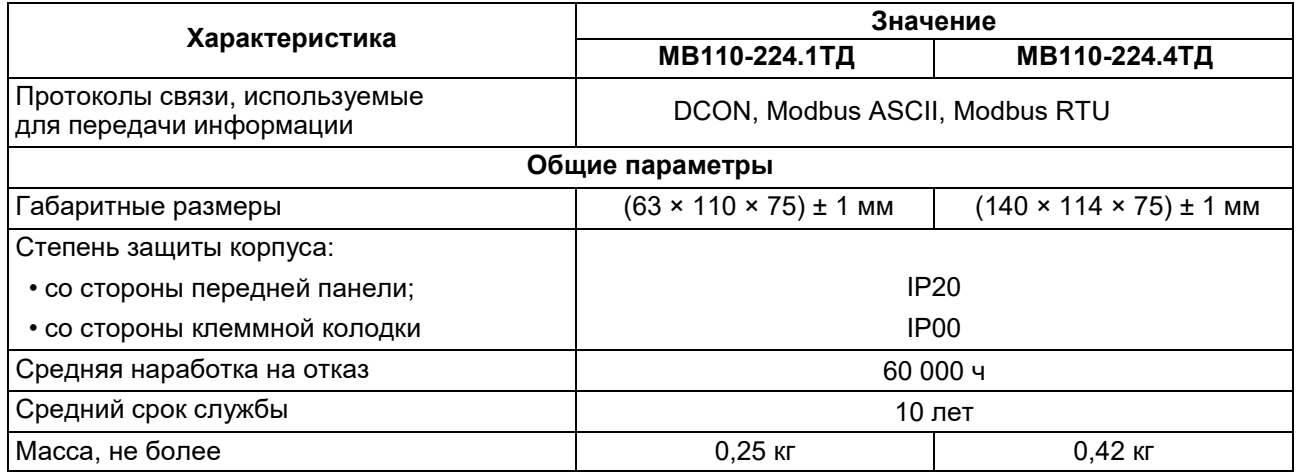

#### **Таблица 2.2 – Время обновления данных измерений в канале для прибора МВ110-224.1ТД**

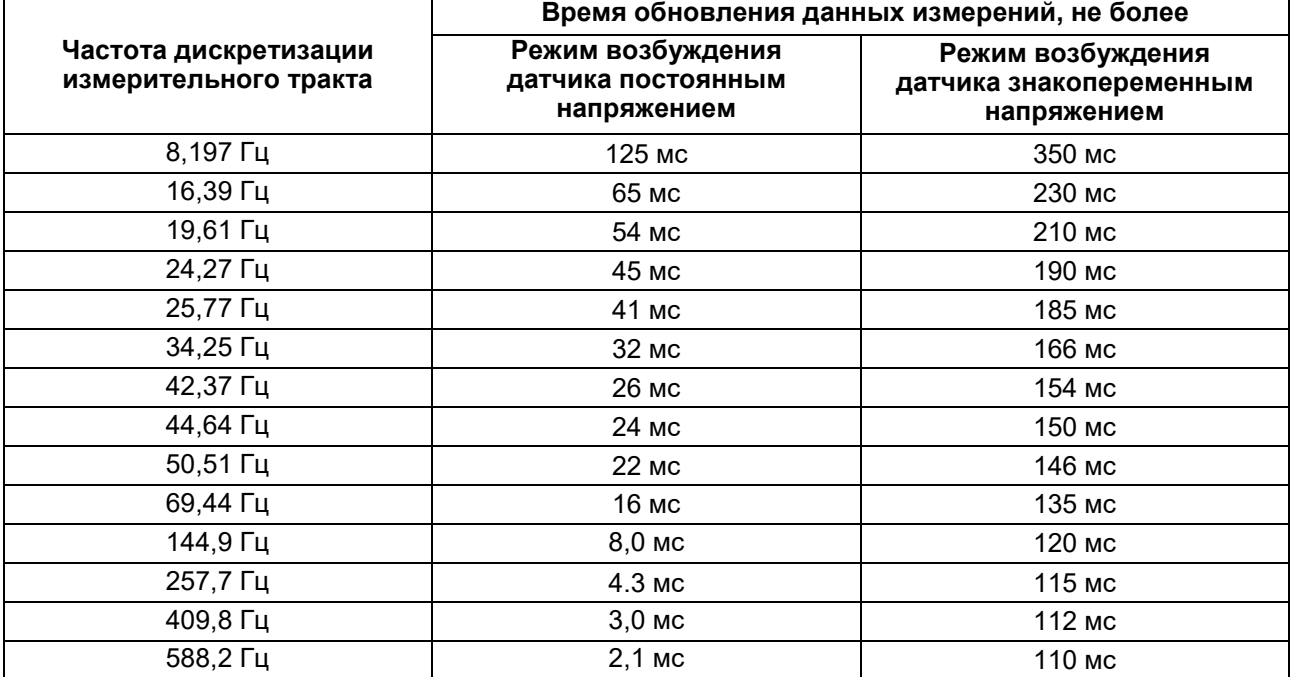

#### <span id="page-7-1"></span>**Таблица 2.3 – Время обновления данных измерений в канале для прибора МВ110-224.4ТД**

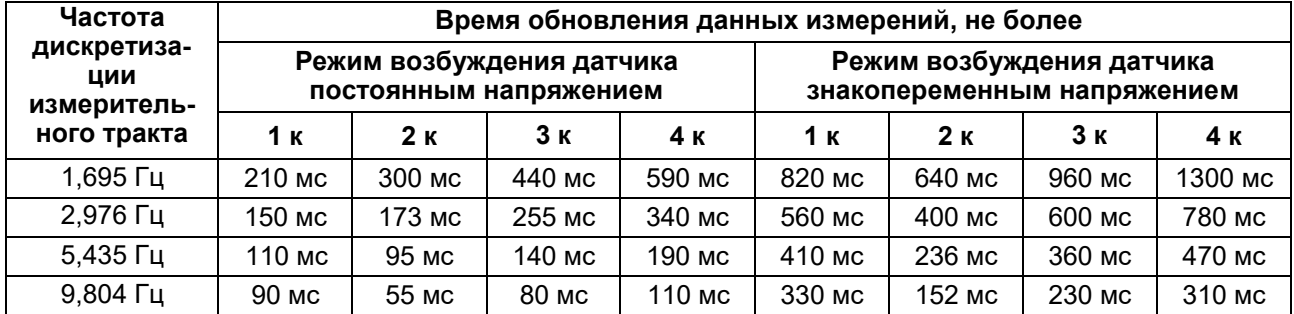

#### <span id="page-7-0"></span>**Таблица 2.4 – Метрологические характеристики прибора**

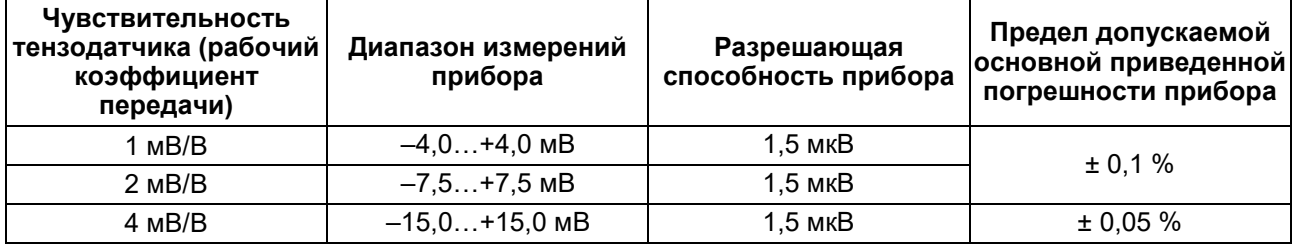

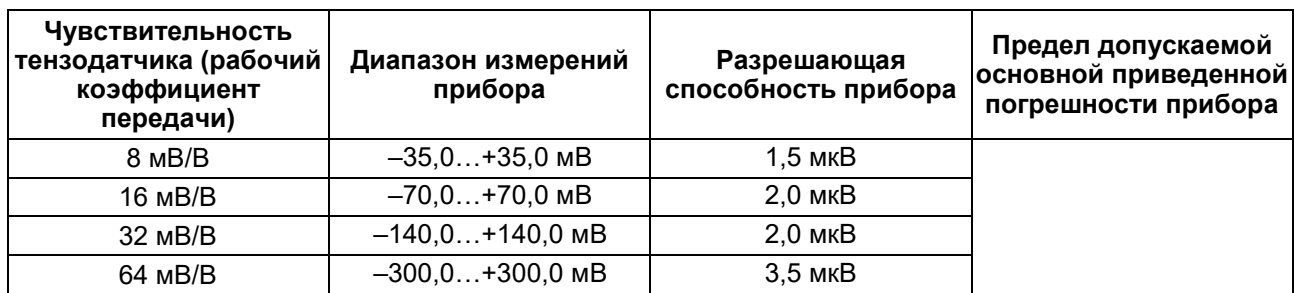

#### **Продолжение таблицы 2.4**

### <span id="page-8-0"></span>**2.2 Условия эксплуатации**

Прибор предназначен для эксплуатации в следующих условиях:

- температура окружающего воздуха от –10 до +55 °C;
- относительная влажность воздуха не более 80 % (при +25 °C и более низких температурах без конденсации влаги);
- атмосферное давление от 84 до 106,7 кПа;
- закрытые взрывобезопасные помещения без агрессивных паров и газов.

### <span id="page-9-0"></span>**3 Меры безопасности**

По способу защиты от поражения электрическим током прибор соответствует классу II по ДСТУ EN 61140.

При эксплуатации и техническом обслуживании необходимо соблюдать требования следующих нормативных документов: «Правила технічної експлуатації електроустановок споживачів» и «Правила улаштування електроустановок».

Во время эксплуатации прибора открытые контакты клеммника находятся под опасным для жизни напряжением. Прибор следует устанавливать в специализированных шкафах, доступ внутрь которых разрешен только квалифицированным специалистам.

Любые подключения к прибору и работы по его техническому обслуживанию производить только при отключенном питании прибора и подключенных к нему устройств.

Не допускается попадание влаги на контакты выходного разъема и внутренние электроэлементы прибора.

#### **ПРЕДУПРЕЖДЕНИЕ**

ЗАПРЕЩАЕТСЯ использование прибора при наличии в атмосфере кислот, щелочей, масел и иных агрессивных веществ.

### <span id="page-10-0"></span>**4 Монтаж и демонтаж**

#### <span id="page-10-1"></span>**4.1 Установка**

Прибор может быть установлен на DIN-рейке 35 мм или закреплен на внутренней стенке шкафа с помощью винтов.

Для установки прибора на DIN-рейку следует:

- 1. Подготовить место на DIN-рейке для установки прибора.
- 2. Установить прибор на DIN-рейку.
- 3. С усилием придавить прибор к DIN-рейке до фиксации защелки. Для демонтажа прибора

следует:

- 1. Отсоединить линии связи с внешними устройствами.
- 2. В проушину защелки вставить острие отвертки.
- 3. Защелку отжать, после чего отвести прибор от DIN-рейки.

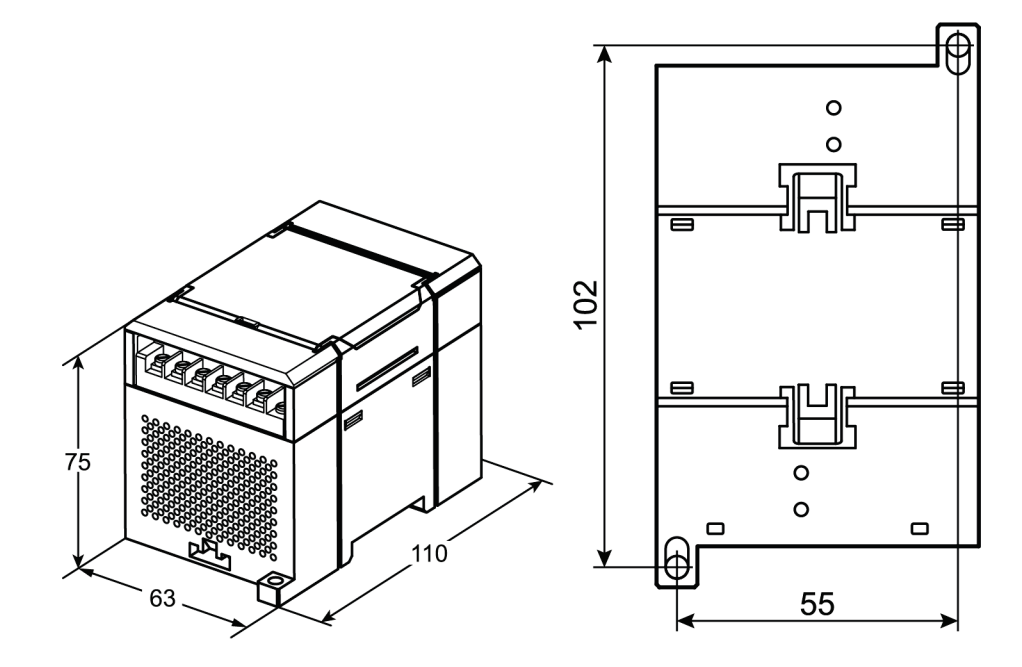

**Рисунок 4.1 – Габаритные и установочные размеры прибора МВ110-224.1ТД**

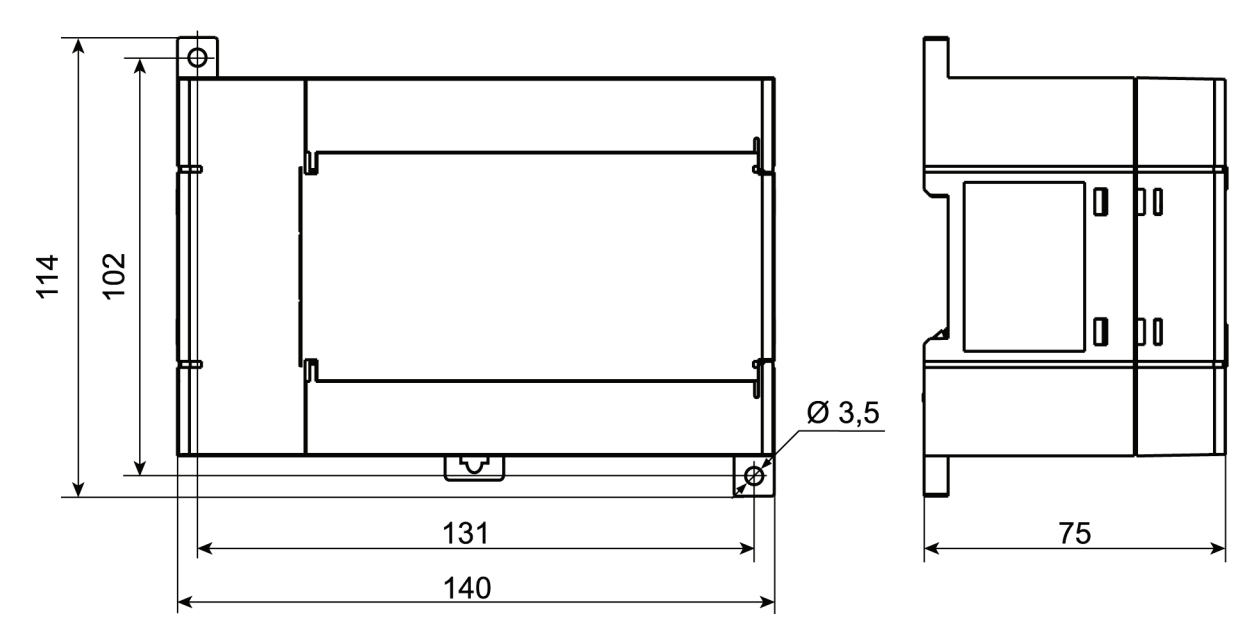

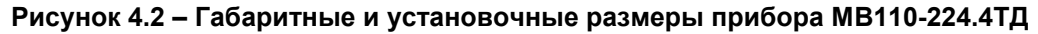

#### <span id="page-11-0"></span>**4.2 Отсоединение клеммных колодок**

Для отсоединения клеммных колодок следует:

- 1. Отключить питание модуля и подключенных к нему устройств.
- 2. Поднять крышку.
- 3. Выкрутить винты.
- 4. Снять колодку, как показано на [рисунке 4.3.](#page-11-1)

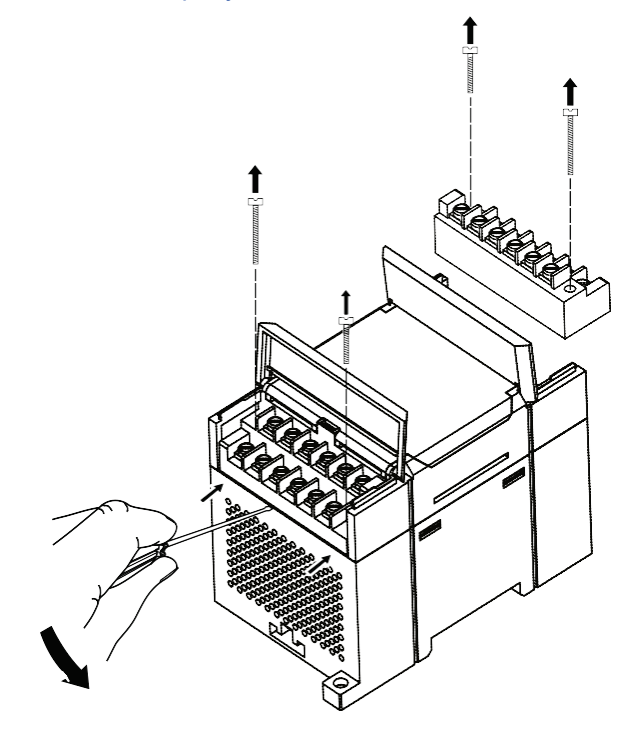

<span id="page-11-1"></span>**Рисунок 4.3 – Отделение клеммной колодки от прибора МВ110-224.1ТД**

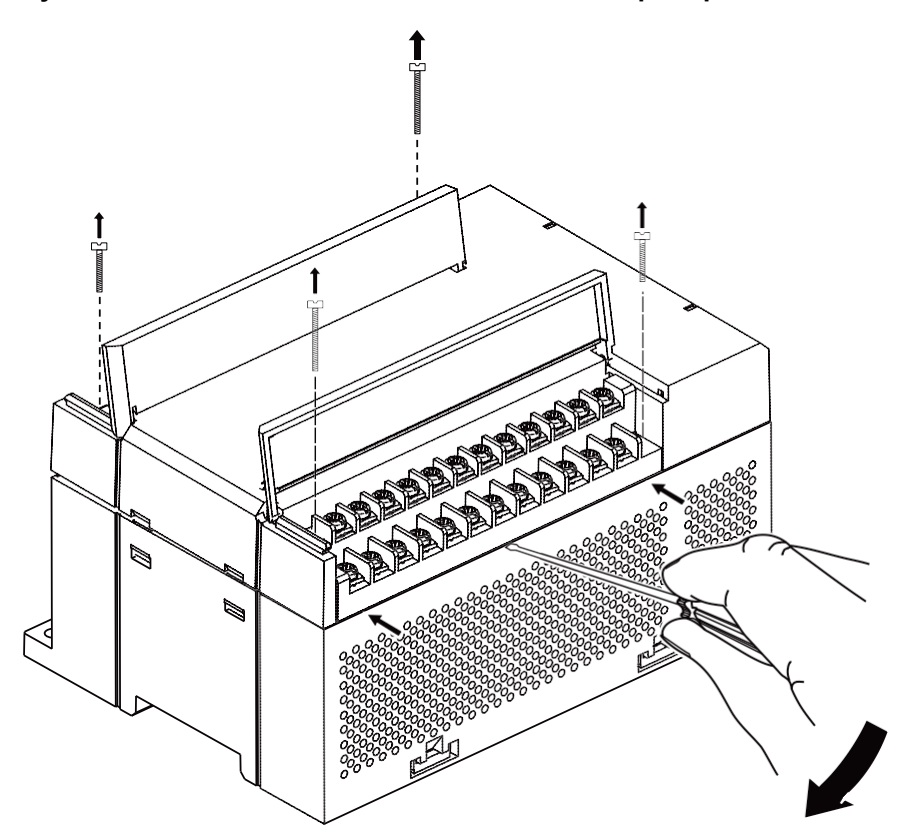

**Рисунок 4.4 – Отделение клеммной колодки от прибора МВ110-224.4ТД**

#### <span id="page-12-0"></span>**4.3 «Быстрая» замена**

Конструкция клеммника позволяет оперативно заменить прибор без демонтажа подключенных к нему внешних линий связи.

Для замены прибора следует:

- 1. Обесточить все линии связи, подходящие к прибору, в том числе линии питания.
- 2. Открутить крепежные винты по краям обеих клеммных колодок прибора.
- 3. Отделить съемную часть каждой колодки от прибора вместе с подключенными внешними линиями связи с помощью отвертки или другого подходящего инструмента.
- 4. Снять прибор с DIN-рейки или вынуть прибор из щита.
- 5. На место снятого прибора установить другой с предварительно удаленными разъемными частями клеммных колодок.
- 6. Подсоединить к установленному прибору снятые части клеммных колодок с подключенными внешними линиями связи.
- 7. Закрутить крепежные винты по краям обеих клеммных колодок.

### <span id="page-13-0"></span>**5 Подключение**

#### <span id="page-13-1"></span>**5.1 Порядок подключения**

Для подключения прибора следует:

- 1. Подсоединить прибор к источнику питания.
- 2. Подсоединить датчики к входам прибора.
- 3. Подсоединить линии связи интерфейса RS-485.
- 4. Подать питание на прибор.

#### <span id="page-13-2"></span>**5.2 Рекомендации по подключению**

Внешние связи следует монтировать проводом сечением не более 0,75 мм2. Для многожильных проводов следует использовать наконечники.

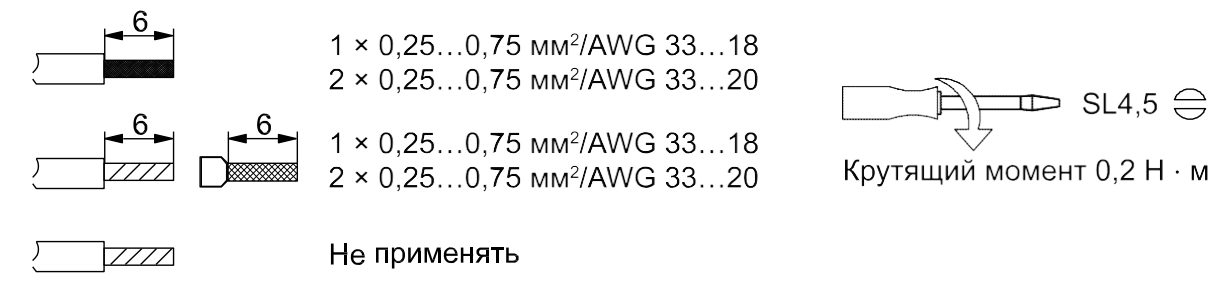

#### **Рисунок 5.1 – Рекомендации для проводов**

Общие требования к линиям соединений:

- во время прокладки кабелей следует выделить линии связи, соединяющие прибор с датчиком, в самостоятельную трассу (или несколько трасс), располагая ее (или их) отдельно от силовых кабелей, а также от кабелей, создающих высокочастотные и импульсные помехи;
- для защиты входов прибора от влияния электромагнитных помех линии связи прибора с датчиком следует экранировать. В качестве экранов могут быть использованы как специальные кабели с экранирующими оплетками, так и заземленные стальные трубы подходящего диаметра. Экраны кабелей следует подключать к контакту функционального заземления (FE) со стороны источника сигнала;
- фильтры сетевых помех следует устанавливать в линиях питания прибора;
- искрогасящие фильтры следует устанавливать в линиях коммутации силового оборудования.

Монтируя систему, в которой работает прибор, следует учитывать правила организации эффективного заземления:

- все заземляющие линии прокладывать по схеме «звезда» с обеспечением хорошего контакта к заземляемому элементу;
- все заземляющие цепи должны быть выполнены проводами наибольшего сечения;
- запрещается объединять клемму прибора с маркировкой «Общая» и заземляющие линии.

#### <span id="page-14-0"></span>**5.3 Назначение контактов клеммника**

Общий вид МВ110-224.1ТД с указаниями номеров клемм, расположением проволочной перемычки **JP1**  и светодиодов представлен на [рисунке 5.2,](#page-14-1) назначение клемм приведено в [таблице 5.1,](#page-14-2) для МВ110- 224.4ТД – на [рисунке 5.3 и](#page-15-0) в [таблице 5.2,](#page-15-1) соответственно.

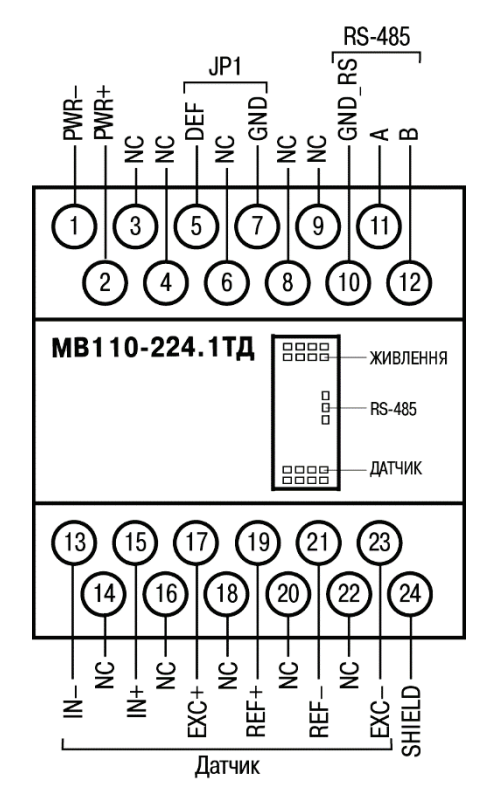

<span id="page-14-2"></span>**Рисунок 5.2 – Назначение контактов клеммной колодки МВ110-224.1ТД**

<span id="page-14-1"></span>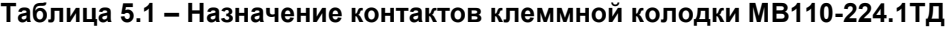

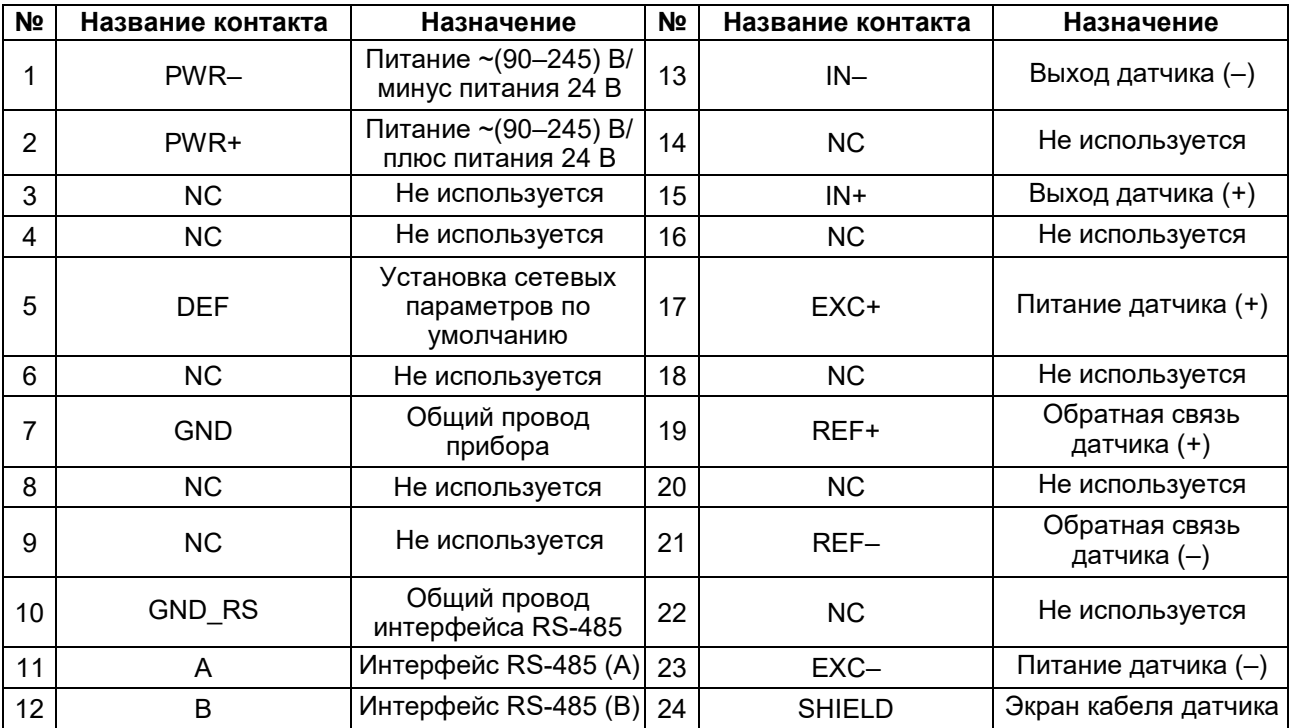

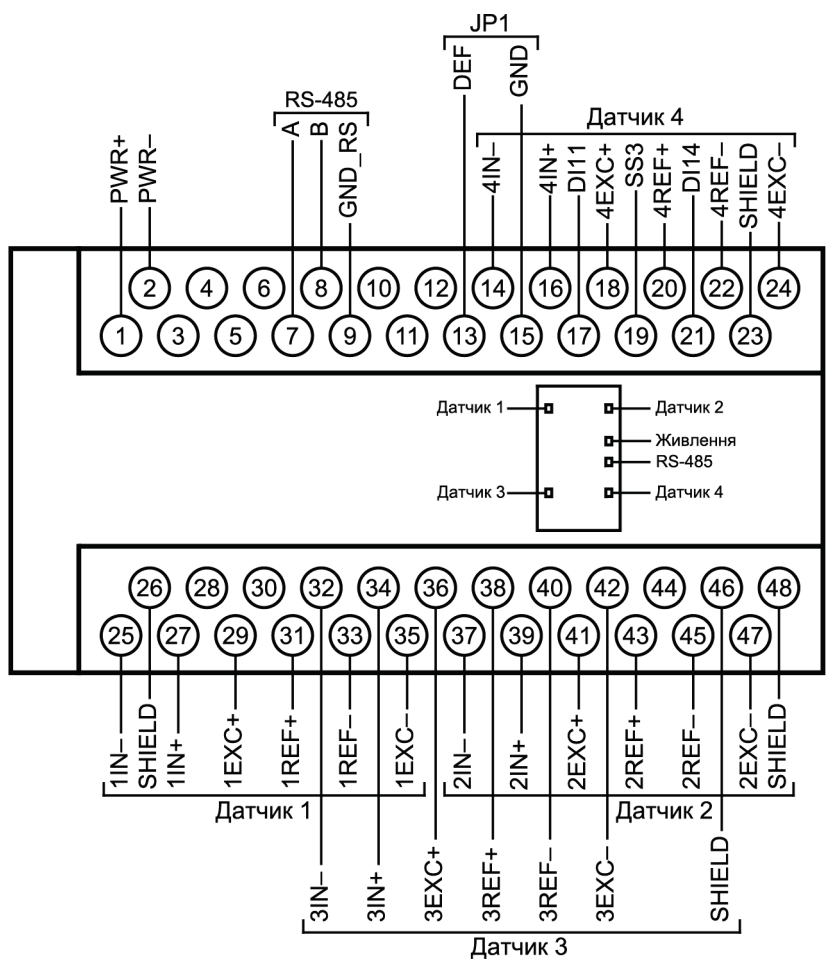

<span id="page-15-0"></span>**Рисунок 5.3 – Назначение контактов клеммной колодки МВ110-224.4ТД** 

<span id="page-15-1"></span>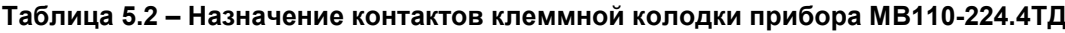

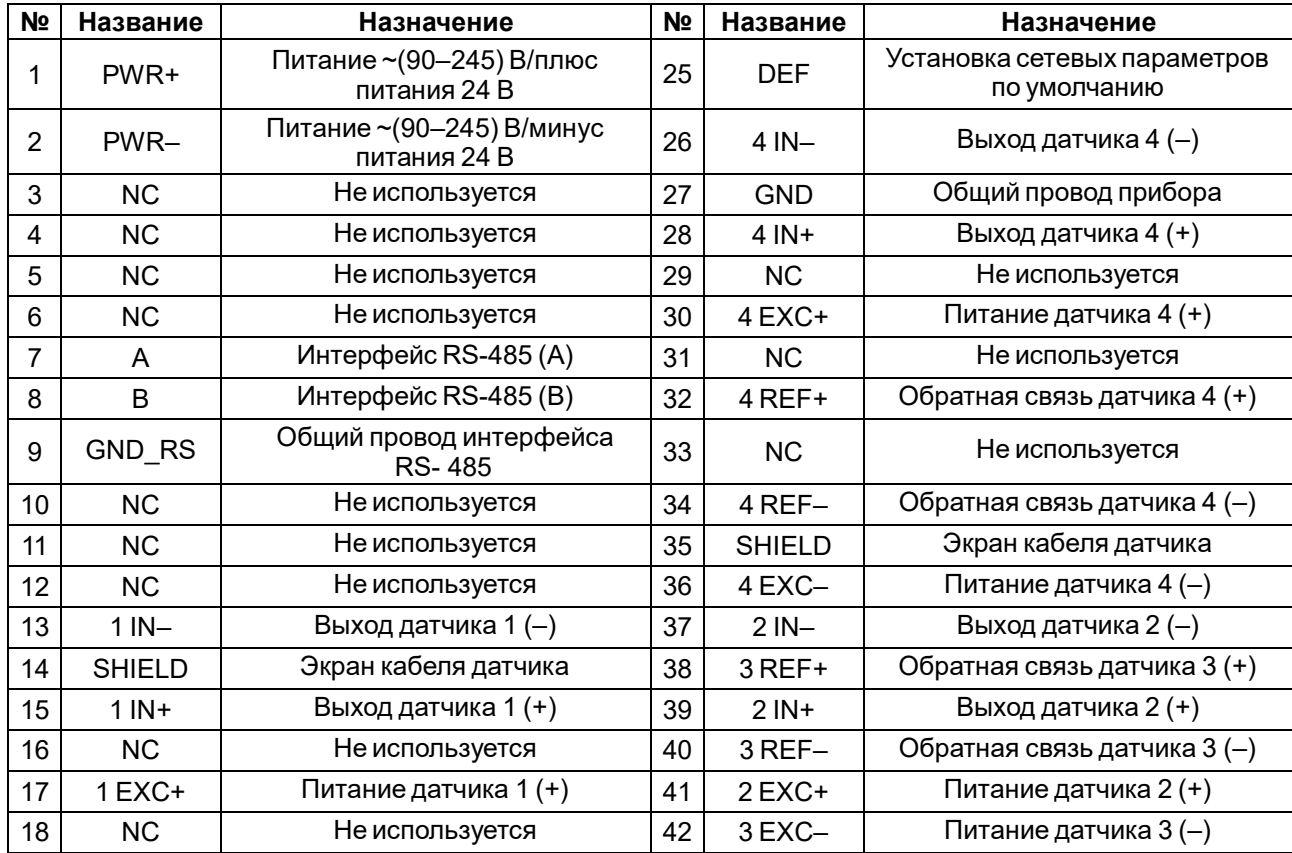

#### **Продолжение таблицы 5.2**

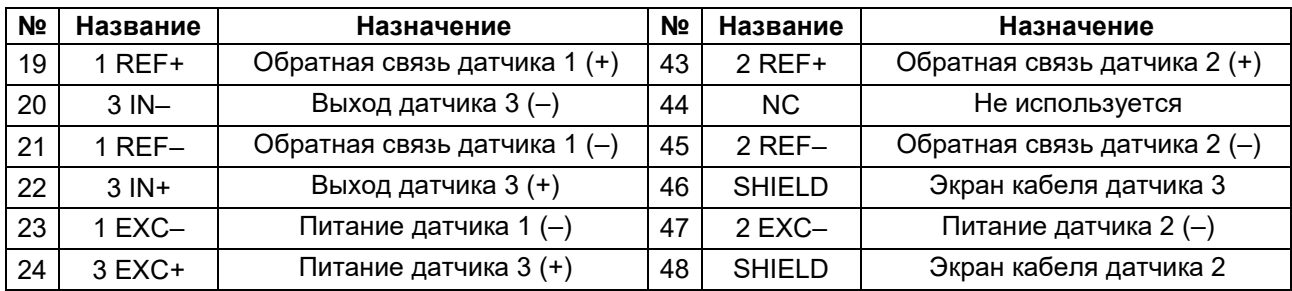

Перемычка **JP1** предназначена для восстановления заводских сетевых настроек. Заводское положение перемычки – снята (заводские сетевые настройки отключены).

#### <span id="page-16-0"></span>**5.4 Подключение питания**

#### <span id="page-16-1"></span>**5.4.1 Питание переменного тока 230 В**

Прибор следует питать напряжением 230 В переменного тока от сетевого фидера, не связанного непосредственно с питанием мощного силового оборудования.

Во внешней цепи рекомендуется установить выключатель, обеспечивающий отключение прибора от сети.

#### <span id="page-16-2"></span>**5.4.2 Питание постоянного тока 24 В**

Прибор следует питать напряжением 24 В постоянного тока от локального источника питания подходящей мощности.

Источник питания следует устанавливать в том же шкафу электрооборудования, в котором устанавливается прибор.

#### <span id="page-16-3"></span>**5.5 Подключение по интерфейсу RS-485**

Связь прибора по интерфейсу RS-485 выполняется по двухпроводной схеме.

Длина линии связи должна быть не более 1200 метров.

Обесточенный прибор следует подключать к сети RS-485 витой парой проводов, соблюдая полярность. Провод **А** подключается к выводу **А** прибора, аналогично соединяются между собой выводы **В**.

#### <span id="page-16-4"></span>**5.6 Подключение тензодатчиков**

Тензодатчик следует подключать экранированным кабелем, соблюдая полярность.

#### **ПРЕДУПРЕЖДЕНИЕ**

Если кабель к тензодатчику имеет витые пары, то их рекомендуется подключать следующим образом: пара IN+ и IN–, пара REF+ и REF–, пара EXC+ и EXC–.

Четырехпроводная схема подключения тензодатчика используется, если соединительный кабель к датчику имеет длину менее 2 м. Клеммы EXC + и REF + (EXC– и REF–) соединяются проволочной перемычкой непосредственно на клеммной колодке прибора.

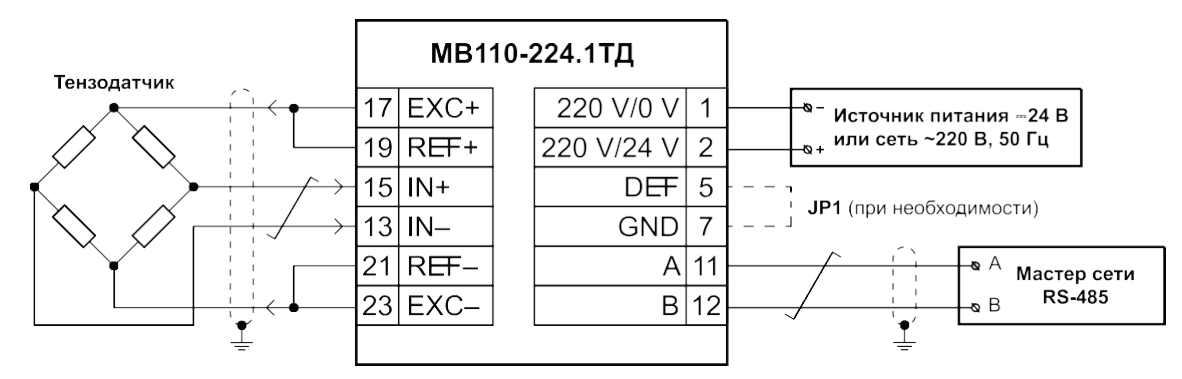

**Рисунок 5.4 – Подключение к прибору МВ110-224.1ТД внешних устройств с применением четырехпроводной схемы подключения к датчику и использованием заземления**

Шестипроводная схема подключения тензодатчика используется при подключении датчика кабелем длиной более 2 м.

Шестипроводная схема подключения компенсирует вносимые сопротивлением кабеля погрешности измерений.

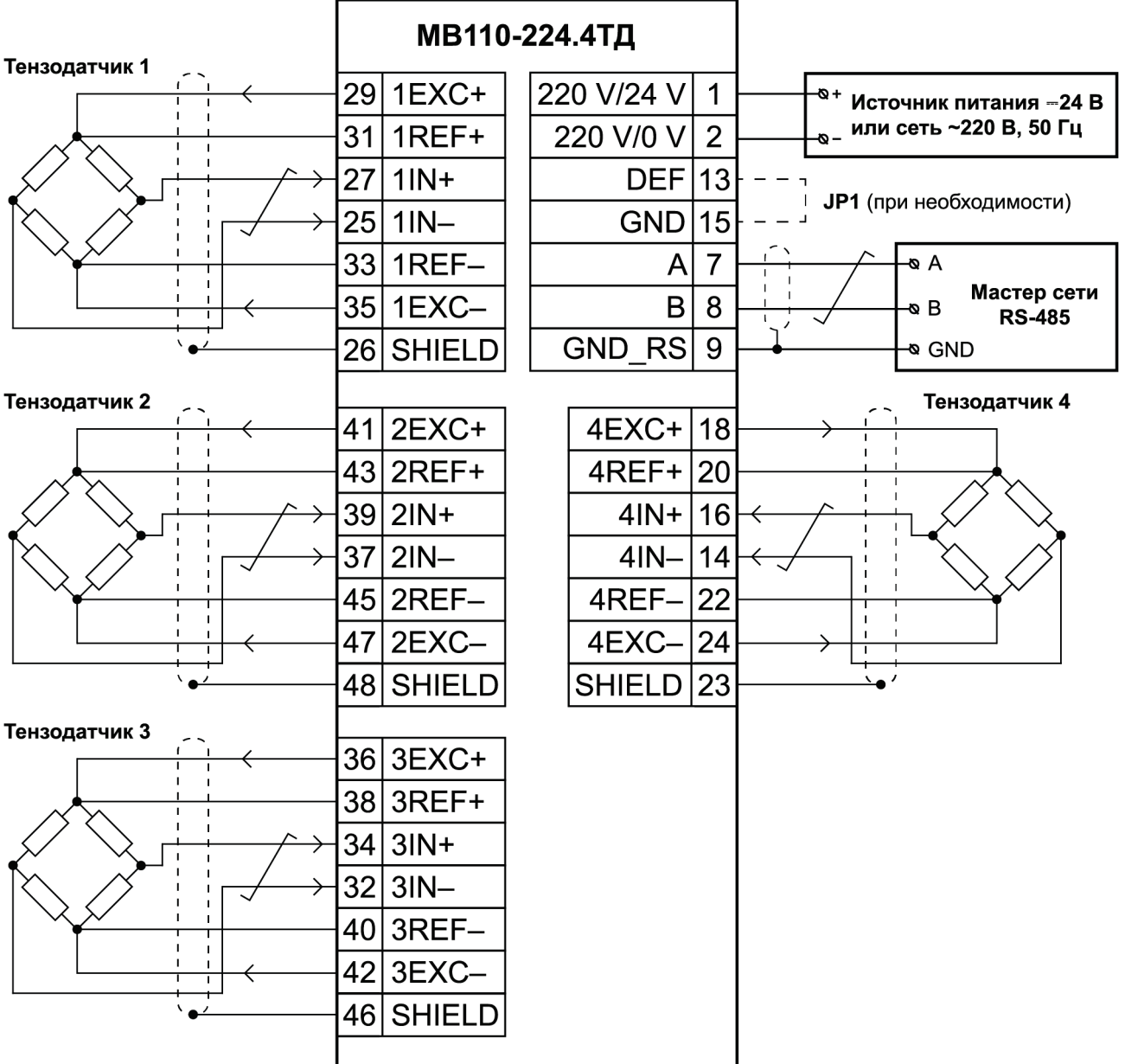

**Рисунок 5.5 – Подключение к МВ110-224.4ТД внешних устройств с применением шестипроводной схемы подключения к датчику и без использования заземления**

#### **ПРЕДУПРЕЖДЕНИЕ**

В случае получения выходных данных измерений прибора с отрицательным знаком (вместо желаемых положительных данных) следует поменять местами концы проводов на входных клеммах прибора IN+, IN–.

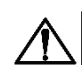

#### **ВНИМАНИЕ**

В случае отсутствия заземления экранирующую оплетку кабеля датчика допускается подсоединить к клемме **SHIELD** прибора. Оплетка кабеля не заземляется и не должна быть подсоединена к заземленному контакту на любом конце кабеля. Клемму прибора **SHIELD** запрещено заземлять.

### <span id="page-18-0"></span>**6 Устройство и принцип работы**

### <span id="page-18-1"></span>**6.1 Принцип работы**

Сигнал с датчика, измеряющего физический параметр объекта (температуру, давление и т. п.), поступает в прибор в результате последовательного опроса датчиков прибора. В процессе обработки сигналов осуществляется их фильтрация от помех и коррекция показаний в соответствии с заданными параметрами. Полученный сигнал преобразуется по данным НСХ в цифровые значения и передается по сети RS-485.

Опрос датчиков и обработка их сигналов измерительным устройством осуществляется последовательно по замкнутому циклу.

Прибор работает в сети RS-485 по протоколам:

- DCON;
- Modbus ASCII;
- Modbus RTU.

Тип протокола определяется прибором автоматически.

#### **ПРИМЕЧАНИЕ** Ť

Из-за аппаратных ограничений в приборе невозможно использование следующих сочетаний сетевых параметров:

• **PrtY = 0, Sbit = 0, LEn = 0** (контроль четности отсутствует, 1 стоп-бит, 7 бит);

• **PrtY = 1, Sbit = 1, LEn = 1** (проверка на четность, 2 стоп-бита, 8 бит);

• **PrtY = 2, Sbit = 1, LEn = 1** (проверка на нечетность, 2 стоп-бита, 8 бит).

Для организации обмена данными в сети по интерфейсу RS-485 необходим Мастер сети.

Мастером может являться:

- ПК;
- ПЛК:
- панель оператора;
- удаленный облачный сервис.

В сети RS-485 предусмотрен только один Мастер сети.

Прибор конфигурируется на ПК через адаптер интерфейса RS-485/RS-232 или RS-485/USB (например, АС3-М или АС4) с помощью ПО «Конфигуратор М110» (см. [раздел 8.1\)](#page-23-1).

Входным сигналом для прибора является постоянное напряжение с выхода резистивного моста (тензометрического датчика мостового типа).

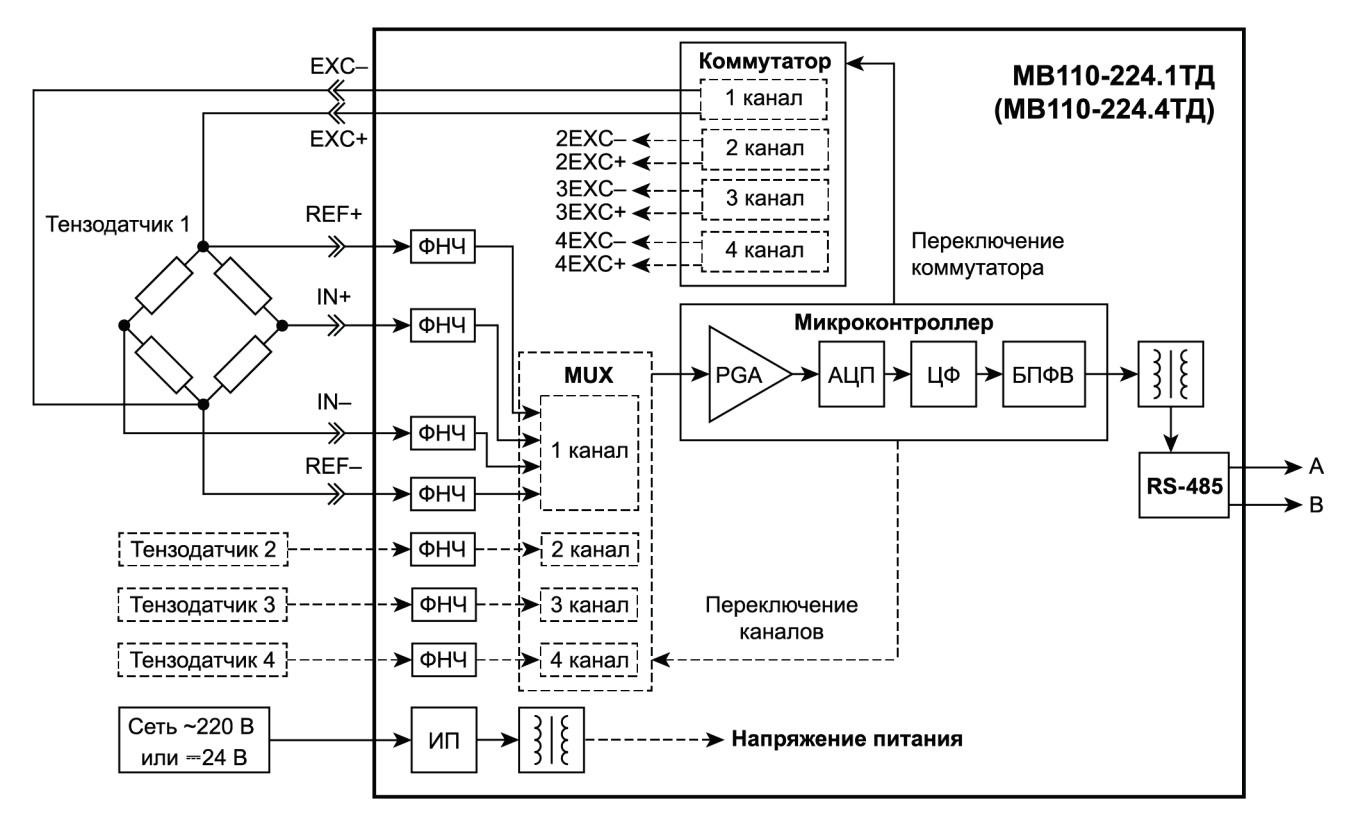

**Рисунок 6.1 – Структурная схема прибора**

Прибор вырабатывает постоянное напряжение величиной 2,5 В для питания (возбуждения) тензорезистивного моста (тензодатчика), клеммы прибора **EXC +**, **EXC–**. С диагонали моста выходной сигнал поступает на входы прибора **IN +**, **IN–** и через помехоподавляющие фильтры низких частот (ФНЧ) приходит на вход сигма-дельта **АЦП**. Опорным напряжением для АЦП служит напряжение питания моста, измеряемое непосредственно на клеммах датчика, входы **REF +**, **REF–** (при шестипроводной схеме подключения). В этом случае исключается погрешность падения напряжения на подводящих проводах и изменения падения напряжения на подводящих проводах из-за температурной зависимости сопротивления.

Уменьшенное по сравнению с традиционным (5 В или 10 В) напряжение питания (возбуждения) моста тензодатчика 2,5 В позволяет уменьшить проходящий ток через него, а следовательно, уменьшается рассеиваемая мощность, что увеличивает время работоспособности (ресурс) тензодатчика. Уменьшенный вследствие этого эффект саморазогревания датчика также уменьшает ошибку измерения тензорезистора, имеющего высокий температурный коэффициент сопротивления.

В случае питания датчиков постоянным током (режим работы прибора с возбуждением датчика постоянным напряжением) дополнительным источником погрешностей является ЭДС, создаваемая на месте скрутки проводов и разности температур мест скруток (паразитные термопары). Это приводит к дрейфу постоянной составляющей сигнала.

Чтобы уменьшить вызванные этим погрешности и скомпенсировать все имеющиеся дрейфы напряжения смещения, следует подавать в качестве питания датчика знакопеременный сигнал. Знакопеременный режим питания датчика обеспечивает коммутатор прибора, периодически меняющий полярность напряжения питания датчика на клеммах **EXC +**, **EXC–**. Знакопеременный режим является более предпочтительным, но оправдан только для медленно меняющихся процессов (см. время обновления данных измерений в [таблице 2.1\)](#page-6-2) и датчиков, которые позволяют применять такой режим изменения полярности питания (не полупроводниковые).

В четырехканальном приборе МВ110-224.4ТД каждый канал имеет отдельное независимое напряжение питания моста 2,5 В и отдельный коммутатор для знакопеременного режима, что повышает отказоустойчивость и надежность прибора. Все четыре коммутатора прибора переключаются синфазно (одновременно). В данном приборе все четыре канала измерения для четырех тензодатчиков гальванически связаны между собой. Мультиплексор (**MUX**) поочередно коммутирует их для измерения одним каналом АЦП.

Необходимый размах входного сигнала для АЦП формирует усилитель с программируемым коэффициентом усиления (**PGA**). Прибор имеет семь переключаемых диапазонов измерений (см. [таблицу 2.3\)](#page-7-1). Необходимый входной диапазон измерений выбирается пользователем в процессе конфигурирования прибора.

Частота дискретизации АЦП, находящегося в составе микроконтроллера, может быть задана в ПО «Конфигуратор М110». Частота определяет требуемое быстродействие прибора — параметр **Set.F**). Цифровой фильтр (**ЦФ**) обеспечивает дополнительную фильтрацию от импульсных помех и помех с частотами, кратными частоте промышленной сети 50 Гц. ЦФ представляет собой фильтр Sinc3-типа и понижает частоту дискретизации отсчетов измеряемого сигнала.

Полученные отсчеты затем поступают на вход фильтра скользящего среднего, длина которого также может устанавливаться пользователем в зависимости от требуемого быстродействия прибора, параметр **MAv.L**. Установленная длина фильтра соответствует числу отсчетов для усреднения. Чем больше число отсчетов для усреднения (длина фильтра), тем выше точность измерений и помехоустойчивость прибора, но ниже его быстродействие.

Цифровое значение измеряемого сигнала вычисляется с использованием значений нижней и верхней границ диапазона физической величины (см. [раздел 6.3\)](#page-20-1).

После преобразования в блоке приведения к диапазону физической величины (**БПФВ**) цифровой код поступает в ячейку памяти, которая обновляется с частотой, соответствующей времени обновления данных измерений. Буфера хранения данных прибор не имеет. Результаты измерения из данной ячейки по запросу передаются мастеру сети RS-485 с помощью драйвера интерфейса **RS-485**  (выходные клеммы **А** и **В**). Интерфейс **RS-485** гальванически изолирован от других цепей для улучшения помехоустойчивости. Тип протокола определяется автоматически.

Универсальный импульсный источник питания (**ИП**) с гальванической развязкой позволяет прибору работать как от сети переменного тока с напряжением 220 В частотой 47– 63 Гц, так и от источника постоянного тока с напряжением 24 В.

#### <span id="page-20-0"></span>**6.2 Приведение к физической величине**

Прибор позволяет получать результаты измерения в следующем виде:

- значение сигнала тензодатчика в мВ в формате числа с плавающей точкой.
	- Назначения использования данных значений:
	- проверка правильности полярности подключения прибора к датчику;
	- проверка исправности датчика;
	- поверка прибора.
- значение физической величины в единицах физической величины или в процентах от диапазона, в формате числа с плавающей точкой.

Использование приведения измеренного значения к физической величине позволяет отображать контролируемые физические параметры непосредственно в единицах их измерения (атм., кПа, кг и т. д.). Для выполнения операции приведения используются параметры **v.Min** и **v.Max**. Операция приведения линейно отображает диапазон внутреннего представления результатов измерения в диапазон, определяемый параметрами **v.Min** и **v.Max**. Если результат измерения соответствует минимальному значению внутреннего представления, то результатом приведения будет значение параметра **v.Min**. Если результат измерения соответствует максимальному значению внутреннего представления, то результатом приведения будет значение параметра **v.Max**.

Операция приведения корректно выполняется как при **v.Max** > **v.Min**, так и при **v.Max** < **v.Min**.

#### **Пример**

Датчик с диапазоном от 0 до 4 мВ контролирует давление в диапазоне от 0 до 25 атм. В параметре **v.Min** задается значение **0**, а в параметре **v.Max** – значение **25**. После этого вывод результатов измерения будет выполняться в атмосферах. Если значение измеренного входного напряжения равно 0 мВ, то результат приведения будет равен 0 атм. Если значение измеренного входного напряжения равно 4 мВ, то результат приведения будет равен 25 атм.

#### <span id="page-20-1"></span>**6.3 Выбор входного диапазона измерений прибора и режима питания датчика**

Во время конфигурации прибора следует установить необходимый входной диапазон измерений в зависимости от параметров используемого тензодатчика – его значения чувствительности (рабочего коэффициента передачи).

Для выбора можно руководствоваться [таблицей 2.3 и](#page-7-1)ли нижеследующей методикой.

В случае наличия датчика с чувствительностью 2 мВ/В и напряжением питания датчика 2,5 В входное напряжение (сигнал полной шкалы при номинальной нагрузке) будет составлять 2 мВ/В × 2,5 В = 5 мВ.

Далее по [таблице 2.3 с](#page-7-1)ледует выбрать наиболее близкий входной диапазон измерений прибора – от минус 7,5 до 7,5 мВ, который будет иметь достаточный запас при возможной перегрузке входа АЦП, и с помощью ПО «Конфигуратор М110» по интерфейсу RS-485 установить выбранный диапазон измерений.

#### **ПРИМЕЧАНИЕ**

i

По умолчанию в приборе установлен входной диапазон от минус 7,5 до 7,5 мВ для датчика с чувствительностью 2 мВ/В.

Режимы питания (возбуждения) датчика:

- постоянным напряжением (включен по умолчанию);
- знакопеременным напряжением.

В режиме с возбуждением датчика постоянным напряжением на клеммах прибора **EXC +** и **EXC–** присутствует постоянное напряжение 2,5 В.

В режиме с возбуждением датчика знакопеременным напряжением на клеммах прибора **EXC+** и **EXC–** постоянное напряжение 2,5 В периодически изменяет свою полярность на обратную во время каждого следующего измерения. Преимуществами данного режима являются компенсация дрейфа напряжения смещения датчика и напряжения паразитных термопар в соединениях. Недостаток – большее время обновления данных измерений, чем в режиме с возбуждением датчика постоянным напряжением. Также используемый тип датчика должен позволять обратное включение напряжения питания (не допускается для полупроводниковых тензодатчиков).

Предпочтительным является применение знакопеременного режима.

Для прибора МВ110-224.4ТД знакопеременный режим включается сразу для всех четырех измерительных каналов.

Режим питания датчика выбирается с помощью ПО «Конфигуратор М110».

### <span id="page-22-0"></span>**7 Индикация**

![](_page_22_Figure_2.jpeg)

**Рисунок 7.1 – Лицевая панель МВ110-224.1ТД**

![](_page_22_Figure_4.jpeg)

**Рисунок 7.2 – Лицевая панель МВ110-224.4ТД**

Назначение светодиодов на лицевой панели:

**Таблица 7.1 – Назначение светодиодов**

| Светодиод                   | Состояние<br><b>СВЕТОДИОД</b>         | Назначение                      |
|-----------------------------|---------------------------------------|---------------------------------|
| Датчик (для MB110-224.4ТД - |                                       | Обрыв линии подключения датчика |
| Датчик 14)                  | Светится<br>Перегрузка измерительного |                                 |
|                             |                                       | канала входным сигналом         |
| RS-485                      | Мигает                                | Передача данных по RS-485       |
| Живлення                    | Светится                              | Питание подано                  |

### <span id="page-23-0"></span>**8 Настройка**

#### <span id="page-23-1"></span>**8.1 Конфигурирование**

Прибор конфигурируется с помощью ПО «Конфигуратор М110». Установочный файл располагается на сайте компании.

Для конфигурирования прибора следует:

- 1. Подключить прибор к ПК через адаптер интерфейса RS-485/RS-232 или RS-485/USB.
- 2. Подать питание на прибор.
- 3. Установить и запустить ПО «Конфигуратор М110».
- 4. Выбрать настройки порта для установки связи с прибором.

![](_page_23_Picture_99.jpeg)

**Рисунок 8.1 – Выбор настроек порта**

5. Выбрать модель прибора.

![](_page_23_Picture_100.jpeg)

**Рисунок 8.2 – Выбор модели прибора**

6. В открывшемся главном окне задать конфигурационные параметры (см. приложение [Настраиваемые параметры\)](#page-34-0).

| <b>ПР</b> Конфигуратор                      |               |                         |                                         |
|---------------------------------------------|---------------|-------------------------|-----------------------------------------|
| Файл Прибор Дерево Режимы программы Справка |               |                         |                                         |
| 嘭                                           | $NIT \leq 0$  |                         |                                         |
| Описание                                    | Параметр<br>٨ | Значение Атрибут редакт | Владелец Ошибки обмена и несоответствия |
| ⊟  Бай Конфигурация                         |               |                         |                                         |
| <b>B</b> Параметры прибора                  |               |                         |                                         |
| <b>В. Общие параметры прибора</b>           |               |                         |                                         |
| <b>E-CD</b> Канал                           |               |                         |                                         |
| <b>⊞ - ⊋</b> Сетевые параметры              |               |                         |                                         |
| <b>В. Опрос входов</b>                      |               |                         |                                         |
|                                             |               |                         |                                         |
|                                             |               |                         |                                         |
|                                             |               |                         |                                         |
|                                             |               |                         |                                         |
|                                             |               |                         |                                         |
|                                             |               |                         |                                         |
|                                             |               |                         |                                         |
|                                             |               |                         |                                         |
|                                             |               |                         |                                         |
|                                             |               |                         |                                         |
| Для вызова справки нажмите F1               |               |                         | <b>NUM</b>                              |

**Рисунок 8.3 – Главное окно**

7. После задачи параметров записать настройки в прибор, выбрав команду в главном меню **Прибор → Записать все параметры.**

Подробная информация о работе с ПО «Конфигуратор М110» представлена в руководстве пользователя на сайте компании.

#### <span id="page-24-0"></span>**8.2 Конфигурационные и оперативные параметры**

Параметры в приборе разделяются на группы:

- конфигурационные;
- оперативные.

**Конфигурационные параметры** – это параметры, определяющие конфигурацию прибора, значения, которым пользователь присваивает с помощью ПО «Конфигуратор М110».

Конфигурационными параметрами настраивается структура прибора, определяются сетевые настройки и т. д.

Значения конфигурационных параметров хранятся в энергонезависимой памяти прибора и сохраняются при выключении питания.

**Оперативные параметры** – это данные, которые прибор передает в сеть RS-485. Оперативные параметры отражают текущее состояние регулируемой системы.

Каждый параметр имеет имя, состоящее из латинских букв (до четырех), которые могут быть разделены точками, и название. Например, «Длина сетевого адреса» **A.LEn**, где «Длина сетевого адреса» – название, **A.LEn** – имя.

Конфигурационные параметры имеют также индекс – цифру, отличающую параметры однотипных элементов. Индекс передается вместе со значением параметра. Во время работы с ПО «Конфигуратор М110» работа с индексами происходит автоматически.

Оперативные параметры не имеют индекса. Они индексируются через сетевой адрес.

#### <span id="page-25-0"></span>**8.3 Применение в весоизмерительных системах**

#### <span id="page-25-1"></span>**8.3.1 Измерение веса тары**

| 11 Конфигуратор MB110-224.1TД - 1TD.m110             |                    |            |                            |          |                                |            |  |
|------------------------------------------------------|--------------------|------------|----------------------------|----------|--------------------------------|------------|--|
| Прибор Дерево Режимы программы Справка<br>Файл       |                    |            |                            |          |                                |            |  |
| 图 号号号<br>INIT $\overline{=}$                         | 2                  |            |                            |          |                                |            |  |
| Описание                                             | Параметр           | Значение   | Атрибут редакт             | Владелец | Ошибки обмена и несоответствия |            |  |
| ⊟--  Конфигурация М110 (Имя не задано)               |                    |            |                            |          |                                |            |  |
| <b>B. Параметры прибора</b>                          |                    |            |                            |          |                                |            |  |
| <b>В Общие параметры прибора</b>                     |                    |            |                            |          |                                |            |  |
| • Имя прибора                                        |                    | Нет данных |                            |          |                                |            |  |
| Версия прошивки                                      |                    | Нет данных |                            |          |                                |            |  |
| • Исполнение прибора                                 | tdev               | Нет данных |                            |          |                                |            |  |
| <b>⇒ Ш Канал</b>                                     |                    |            |                            |          |                                |            |  |
| <b>REE</b> Состояние канала                          | Ch.St              | Нет данных | Редактируемый Пользователь |          |                                |            |  |
| <b>AFE</b> Учёт веса тары                            | Cnt.P              | Нет данных | Редактируемый Пользователь |          |                                |            |  |
|                                                      | <b>Sens</b>        | Нет данных | Редактируемый Пользователь |          |                                |            |  |
| Авс Минимальное значение физической велич            | v.Min              | Нет данных | Редактируемый Пользователь |          |                                |            |  |
| Авс Максимальное значение физической велич           | v.Max              | Нет данных | Редактируемый Пользователь |          |                                |            |  |
| Авс Вестары                                          | P.Wgh              | Нет данных | Редактируемый Пользователь |          |                                |            |  |
| Авс Мультипликатор веса тары                         | P.Cnt              | Нет данных | Редактируемый Пользователь |          |                                |            |  |
| . <sup>868</sup> Режим питания (возбуждения) датчика | E.Rgm              | Нет данных | Редактируемый Пользователь |          |                                |            |  |
| Авс Длина фильтра скользящего среднего               | MA <sub>v</sub> .L | Нет данных | Редактируемый Пользователь |          |                                |            |  |
| " Частота дискретизации измерительного тра           | Set.F              | Нет данных | Редактируемый Пользователь |          |                                |            |  |
| <b>E</b> Сетевые параметры                           |                    |            |                            |          |                                |            |  |
| Опрос входов                                         |                    |            |                            |          |                                |            |  |
| $\left\langle \cdot \right\rangle$                   |                    |            |                            |          |                                |            |  |
| Для вызова справки нажмите F1                        |                    |            |                            |          |                                | <b>NUM</b> |  |

**Рисунок 8.4 – Конфигурационные параметры прибора**

Требуемые значения параметров **Минимальное** и **Максимальное значения физической величины** следует устанавливать одним из следующих способов:

- по измерениям применяемого датчика;
- с помощью процедуры юстировки физической величины (см. [раздел 10.2.1\)](#page-30-3).

Для ввода веса тары вручную следует ввести значение параметра **Вес тары** в папке **Канал**.

| 18 Конфигуратор MB110-224.1TД - 1TD.m110<br>П                |                   |   |            |                            |          |                                |            |               |
|--------------------------------------------------------------|-------------------|---|------------|----------------------------|----------|--------------------------------|------------|---------------|
| Прибор Дерево Режимы программы<br>Файл<br>Справка            |                   |   |            |                            |          |                                |            |               |
| 马马马<br>INIT $\leq$<br>CH                                     |                   | 2 |            |                            |          |                                |            |               |
| Описание                                                     | Параметр          |   | Значение   | Атрибут редакт             | Владелец | Ошибки обмена и несоответствия |            |               |
| <sub>□ 28</sub> Конфигурация М110 (Имя не задано)            |                   |   |            |                            |          |                                |            |               |
| <sub>□</sub> - □ Параметры прибора                           |                   |   |            |                            |          |                                |            |               |
| <b>В Общие параметры прибора</b>                             |                   |   |            |                            |          |                                |            |               |
| • Имя прибора                                                |                   |   | Нет данных |                            |          |                                |            |               |
| <b>Версия прошивки</b>                                       |                   |   | Нет данных |                            |          |                                |            |               |
| • Исполнение прибора                                         |                   |   | Нет данных |                            |          |                                |            |               |
| <b>E</b> Канал                                               |                   |   |            |                            |          |                                |            |               |
| <b>ВБЕ</b> Состояние канала                                  | Ch.St             |   | Нет данных | Редактируемый Пользователь |          |                                |            |               |
| <sup>АБВ</sup> Учёт веса тары                                | Cnt.P             |   | Нет данных | Редактируемый Пользователь |          |                                |            |               |
| . <sup>868</sup> / Чувствительность датчика, мВ/В (Входной д | Sens              |   | Нет данных | Редактируемый Пользователь |          |                                |            |               |
| Авс Минимальное значение физической велич                    | v.Min             |   | Нет данных | Редактируемый Пользователь |          |                                |            |               |
| Авс Максимальное значение физической велич                   | v.Max             |   | Нет данных | Редактируемый Пользователь |          |                                |            |               |
| <b>Авс Вес тары</b>                                          | P.Wgh             |   | 5.000      | Редактируемый Пользователь |          |                                |            |               |
| Авс Мультипликатор веса тары                                 | P.Cnt             |   | Нет данных | Редактируемый Пользователь |          |                                |            |               |
| <sup>858</sup> Режим питания (возбуждения) датчика           | E.Rgm             |   | Нет данных | Редактируемый Пользователь |          |                                |            |               |
| Авс Длина фильтра скользящего среднего                       | MA <sub>v.L</sub> |   | Нет данных | Редактируемый Пользователь |          |                                |            |               |
| <b>AFR</b> Частота дискретизации измерительного тра          | Set.F             |   | Нет данных | Редактируемый Пользователь |          |                                |            |               |
| <b>E</b> Сетевые параметры                                   |                   |   |            |                            |          |                                |            |               |
| Опрос входов                                                 |                   |   |            |                            |          |                                |            |               |
| $\left\langle \cdot \right\rangle$                           |                   |   |            |                            |          |                                |            | $\rightarrow$ |
| Для вызова справки нажмите F1                                |                   |   |            |                            |          |                                | <b>NUM</b> |               |

**Рисунок 8.5 – Ввод веса тары вручную**

Для автоматического измерения веса тары следует выбрать в главном меню **Режимы программы** → **Измерение веса тары**. Текущий вес будет предложен для использования в качестве веса тары.

| 18 Конфигуратор MB110-224.1TД - 1TD.m110                  |                                                                                                    |          |  |  |  |
|-----------------------------------------------------------|----------------------------------------------------------------------------------------------------|----------|--|--|--|
| Прибор Дерево<br>Файл                                     | Режимы программы<br>Справка                                                                                                  |          |  |  |  |
| Описание<br>واً Конфигурация M11<br><b>Параметры приб</b> | Показывать линейные индексы<br>Режим автоматического чтения<br>Режим немедленной записи<br>Не передавать атрибуты параметров | амет     |  |  |  |
| <b>Общие парак</b><br>Имя приб                            | Измерение веса тары<br>Юстировка                                                                                             | d        |  |  |  |
| Версия пр<br><b>Исполнен</b><br>Канал                     | Панель инструментов<br>Панель состояния                                                                                      | td       |  |  |  |
| Состояние канала<br>Учёт веса тары                        |                                                                                                    | Ch<br>Cn |  |  |  |
| Чувствительность датчика, мВ/В (Входной д<br>Se           |                                                                                                    |          |  |  |  |

**Рисунок 8.6 – Автоматическое измерение веса тары**

#### <span id="page-26-0"></span>**8.3.2 Ввод количества взвешиваемой тары**

Ввод количества взвешиваемой тары производится с помощью параметра **Мультипликатор веса тары** в папке **Канал**.

#### **Пример**

Для взвешивания трех ящиков с весом тары 5 кг следует установить значения параметров:

- **Вес тары** = **5**;
- **Мультипликатор веса тары = 3**.

Для применения параметров следует установить значение **1** в параметр **Учет веса тары**.

#### <span id="page-26-1"></span>**8.4 Восстановление заводских настроек**

Восстановление заводских сетевых настроек прибора используется для восстановления связи между ПК и прибором в случае утери информации о заданных значениях сетевых параметров прибора.

Для восстановления заводских сетевых настроек прибора следует:

- 1. Отключить питание прибора.
- 2. Установить проволочную перемычку **JP1** на верхней клеммной колодке между клеммами **DEF** и **GND**.
- 3. Включить питание. Прибор перестроится на заводские значения сетевых параметров, но в его памяти сохранятся ранее установленные значения сетевых параметров.

![](_page_26_Picture_16.jpeg)

#### **ОПАСНОСТЬ**

Напряжение на соседних клеммах прибора опасно для жизни. Прикосновение к ним при неотключенном напряжении питания прибора недопустимо.

- 4. Запустить ПО «Конфигуратор М110».
- 5. В окне установки связи задать значения заводских сетевых параметров (в соответствии с данными [таблицы 8.1\)](#page-27-0) или нажать кнопку **«Заводские сетевые настройки»**. Связь с прибором установится с заводскими значениями сетевых параметров.
- 6. Считать значения сетевых параметров прибора, выбрав команду **Прибор | Прочитать все параметры** или открыв папку «Сетевые параметры».
- 7. Зафиксировать на бумаге значения сетевых параметров прибора, которые были считаны (или перестроить прибор на требуемые сетевые параметры).
- 8. Закрыть ПО «Конфигуратор М110».
- 9. Отключить питание прибора.
- 10. Снять ранее установленную проволочную перемычку **JP1** на верхней клеммной колодке между клеммами **DEF и GND**.
- 11. Включить питание прибора и запустить ПО «Конфигуратор М110».
- 12. Установить зафиксированные ранее значения параметров в окне **Установки связи с прибором**.
- 13. Нажать кнопку **«Установить связь»**.
- 14. Проверить наличие связи с прибором, выбрав команду **Прибор | Проверка связи с прибором**.

#### <span id="page-27-0"></span>**Таблица 8.1 – Заводские значения сетевых параметров прибора**

![](_page_27_Picture_101.jpeg)

### <span id="page-28-0"></span>**9 Интерфейс RS-485**

#### <span id="page-28-1"></span>**9.1 Управление прибором по сети RS-485**

Управление режимами работы прибора и считывание из прибора результатов измерения выполняется с использованием команд, передаваемых в сети RS-485.

Команды всех протоколов можно разделить на следующие группы:

- команды управления конфигурацией прибора;
- команды чтения результатов измерения;
- технологические команды.

Команды управления конфигурацией прибора обеспечивают запись и чтение конфигурационных параметров, определяющих режимы работы прибора.

Конфигурационные параметры хранятся в энергонезависимой памяти прибора. Их запись выполняется в два этапа. На первом этапе параметры записываются в оперативную память. На втором этапе по специальной команде (**Aply** или **Init**) параметры переписываются в энергонезависимую память. Если в течение 10 минут после последней команды изменения конфигурационного параметра не выполнена команда переписи изменений в энергонезависимую память, то все изменения аннулируются, и выполнение команды перезаписи изменений в энергонезависимую память вызовет ошибку.

Команда **Aply**, кроме переписи изменений конфигурационных параметров в энергонезависимую память, применяет изменения сетевых настроек, что вызывает переход работы прибора на новые сетевые настройки.

Сеанс изменения конфигурационных параметров завершается командами переписи изменений в энергонезависимую память командами **Aply** или **Init**, завершение сеанса юстировки выполняется с помощью команды переписи юстировочных коэффициентов в энергонезависимую память – **U.Apl**.

Команда **Init** аналогична команде **Aply**, но сетевые параметры остаются прежними.

Команды чтения результатов измерения позволяют считывать результаты измерений в различных форматах.

Технологические команды обеспечивают юстировку прибора. Методика юстировки прибора описана в [разделе 10.2.1.](#page-30-3)

#### <span id="page-28-2"></span>**9.2 Базовый адрес прибора в сети RS-485**

Каждый прибор в сети RS-485 должен иметь свой уникальный базовый адрес. Базовый адрес прибора задается в ПО «Конфигуратор М110» (параметр **Addr**).

#### **Таблица 9.1 – Адресация в сети RS-485**

![](_page_28_Picture_256.jpeg)

#### <span id="page-28-3"></span>**9.3 Команды протокола DCON**

По протоколу DCON можно считывать:

- данные с датчиков;
- имя прибора;
- версию программы прибора.

#### **Считывание данных**

#### **Посылка**:

#AA[CHK](cr)

где **AA** – адрес модуля от 0x00 до 0xFF;

**[CHK]** – контрольная сумма;

**(cr)** – символ перевода строки (0х0D).

#### **Ответ:**

(данные)[CHK](cr)

где **(данные)** – записанные подряд без пробелов результаты измерения в десятичном представлении:

- для прибора МВ110-224.1ТД: **Rd.fV**, **Rd.fF**, **Rd.pF**;
- для прибора МВ110-224.4ТД: **Rd.fV 1к**, **Rd.fV2к**, **Rd.fV 3к**, **Rd.fV4к**, **Rd.fF 1к**, **Rd.fF2к**, **Rd.fF 3к**, **Rd.fF4к**, **Rd. pF 1к**, **Rd. pF2к**, **Rd. pF 3к**, **Rd. pF4к**.

Длина записи об измерении равна девяти символам. На месте недостоверных данных передается значение (–999.9999).

Если в посылке синтаксическая ошибка или ошибка в контрольной сумме, то ответ отсутствует.

#### **Пример**

```
>+100.2003+045.0000-999.9999[CHK](cr)
```
#### **Считывание имени прибора**

#### **Посылка:**

\$AAM[CHK](cr)

где **AA** – адрес модуля от 0x00 до 0xFF;

**[CHK]** – контрольная сумма;

**(cr)** – символ перевода строки (0х0D).

#### **Ответ**:

!АА(имя прибора(8 символов))[CHK](cr)

Если в посылке синтаксическая ошибка или ошибка в контрольной сумме, то ответ отсутствует.

#### **Пример**

>!ААМВ110-TD[CHK](cr)

#### **Считывание версии программы прибора**

**Посылка**:

\$AAF[CHK](cr)

где **AA** – адрес модуля от 0x00 до 0xFF;

**[CHK]** – контрольная сумма;

**(cr)** – символ перевода строки (0х0D).

#### **Ответ:**

```
!АА(версия(5 символов))[CHK](cr)
```
Если в посылке синтаксическая ошибка или ошибка в контрольной сумме, то ответ отсутствует.

#### **Пример**

>!ААvX.YY[CHK](cr)

Контрольная сумма (CHK) позволяет обнаружить ошибки в командах, отправленных из ведущего устройства, а также в ответах ведомого. Контрольная сумма (CHK) передается как коды двух ASCII символов (от 0x00 до 0xFF) и представляет собой сумму ASCII кодов всех символов посылки не включая код символа переноса строки. В случае переполнения суммы, старшие разряды отбрасываются.

#### **ПРИМЕЧАНИЕ**

Вся информация, содержащаяся в кадре, включая адрес прибора, данные, CHK и символ перевода строки, передается в ASCII кодах. Следует обратить внимание, что использование ASCII кодов строчных латинских символов недопустимо.

### <span id="page-30-0"></span>**10 Техническое обслуживание**

### <span id="page-30-1"></span>**10.1 Общие указания**

Во время выполнения работ по техническому обслуживанию прибора следует соблюдать требования безопасности из [раздела 3.](#page-9-0)

Техническое обслуживание прибора проводится не реже одного раза в 6 месяцев и включает следующие процедуры:

- проверка крепления прибора;
- проверка винтовых соединений;
- удаление пыли и грязи с клеммника прибора.

### <span id="page-30-2"></span>**10.2 Юстировка**

#### <span id="page-30-3"></span>**10.2.1 Общие сведения**

Предусматриваемые виды юстировки прибора:

- пользовательская юстировка для установки пользователем требуемых значений физической величины;
- заводская юстировка (с помощью магазина сопротивлений Р4831).

![](_page_30_Picture_13.jpeg)

#### **ПРИМЕЧАНИЕ**

Для корректной работы прибора рекомендуется провести пользовательскую юстировку.

![](_page_30_Picture_16.jpeg)

#### **ВНИМАНИЕ**

Заводская юстировка выполняется только во время изготовления прибора, а также в случаях отрицательных результатов поверки прибора. В остальных случаях выполнять такую юстировку запрещается, так как это может вывести прибор из строя.

#### <span id="page-30-4"></span>**10.2.2 Пользовательская юстировка**

Для подготовки к юстировке следует:

- 1. Включить прибор в составе с используемым датчиком и преобразователем интерфейсов.
- 2. Запустить на ПК ПО «Конфигуратор М110».
- 3. Установить связь с прибором.
- 4. Прогреть прибор не менее 20 минут.

После прогрева прибора для проведения юстировки следует:

- 1. В главном окне ПО выбрать меню **Режимы программы → Юстировка**.
- 2. Ввести код доступа **792** и нажать кнопку **Продолжить**.
- 3. Выбрать тип юстировки **Пользовательская** и нажать кнопку **Продолжить**.
- 4. Подать на используемый датчик известное меньшее значение физической величины и ввести это значение в ячейку **Меньшее значение физической величины** (ед.).
- 5. Ввести соответствующее значение в процентах в ячейку **Меньшее значение физической величины** (%) и нажать кнопку **Продолжить**.
- 6. Подать на используемый датчик известное большее значение физической величины и ввести это значение в ячейку **Большее значение физической величины** (ед.).
- 7. Ввести соответствующее значение в процентах в ячейку **Большее значение физической величины** (%) и нажать кнопку **Продолжить**.
- 8. Нажать кнопку **Сохранить** для записи данных в прибор.

#### **Пример**

При вводе значений параметров:

- **Меньшее значение физической величины (ед.)** = 5;
- **Меньшее значение физической величины (%)** = 5;
- **Большее значение физической величины (ед.)** = 90;
- **Большее значение физической величины (%)** = 90.

Параметр **Минимальное значение физической величины** будет равен 0, параметр **Максимальное значение физической величины** — равен 100 (см. соответствующие параметры ветви «**Канал**»).

#### <span id="page-31-0"></span>**10.2.3 Заводская юстировка**

Для подготовки к заводской юстировки следует:

- 1. Подключить к прибору магазин сопротивлений Р4831 согласно [рисунку 10.1.](#page-31-1)
- 2. Включить приборы.
- 3. На ПК запустить ПО «Конфигуратор М110».
- 4. Выполнить установку связи с прибором.
- 5. Провести прогрев прибора не менее 20 минут.

![](_page_31_Figure_15.jpeg)

- х номер канала (от 1 до 4) для прибора МВ110-224.4ТД;
- R1, R2 резистор C2-29B-0,125T-10кОм 1 %;
- R3 резистор C2-29B-0,125T-360 Ом 1 %;

V1 - вольтметр постоянного напряжения B1-12.

#### **Рисунок 10.1 – Схема подключения прибора для заводской юстировки**

<span id="page-31-1"></span>После прогрева юстировку следует выполнять в приведенной последовательности:

- 1. В главном окне программы выбрать меню **Режимы программы | Юстировка**.
- 2. Ввести код доступа **792** и нажать кнопку «**Продолжить**».
- 3. Выбрать тип юстировки «**Заводская**».
- 4. Выбрать необходимый для юстировки входной диапазон прибора (или чувствительность датчика) и нажать кнопку «**Продолжить**».
- 5. Установить с помощью магазина Р4831 минимальное значение напряжения согласно [таблице 10.1 в](#page-32-0) соответствии с выбранным диапазоном измерений прибора. Напряжение следует контролировать с помощью вольтметра V1, затем в окне программы нажать кнопку «**Продолжить**».
- 6. Нажать кнопку «**Продолжить**» еще раз для юстировки максимального значения.
- 7. Нажать кнопку «**Сохранить**», чтобы записать данные калибровки в прибор.
- 8. В случае необходимости выполнить п. 5 для другого диапазона измерений прибора.
- 9. Закрыть ПО «Конфигуратор М110», выключить питание приборов и отсоединить их.

![](_page_32_Picture_67.jpeg)

### <span id="page-32-0"></span>**Таблица 10.1 – Значения напряжений в точках заводской юстировки**

### <span id="page-33-0"></span>**11 Маркировка**

На корпус прибора нанесены:

- товарный знак предприятия-изготовителя;
- условное обозначение прибора;
- знак соответствия техническим регламентам;
- класс электробезопасности по ДСТУ EN 61140;
- степень защиты по ДСТУ EN 60529;
- род питающего тока, номинальное напряжение или диапазон напряжений питания;
- номинальная потребляемая мощность;
- заводской номер и год выпуска (штрихкод);
- схема подключения.

На потребительскую тару нанесены:

- товарный знак и адрес предприятия-изготовителя;
- наименование и (или) условное обозначение исполнения прибора;
- заводской номер прибора (штрихкод);
- дата упаковки.

### <span id="page-33-1"></span>**12 Упаковка**

Упаковка прибора производится в соответствии с ДСТУ 8281 в индивидуальную потребительскую тару, выполненную из гофрированного картона. Перед помещением в индивидуальную потребительскую тару каждый прибор должен упаковываться в пакет из полиэтиленовой пленки.

Упаковка прибора должна соответствовать документации предприятия-изготовителя и обеспечивать сохранность прибора при хранении и транспортировании.

Допускается использование другого вида упаковки по согласованию с Заказчиком.

### <span id="page-33-2"></span>**13 Транспортирование и хранение**

Прибор должен транспортироваться в закрытом транспорте любого вида. В транспортных средствах тара должна крепиться согласно правилам, действующим на соответствующих видах транспорта.

Транспортирование приборов должно осуществляться при температуре окружающего воздуха от минус 25 до плюс 55 °С соблюдением мер защиты от ударов и вибраций.

Прибор следует перевозить в транспортной таре поштучно или в контейнерах.

Приборы должны храниться в таре изготовителя при температуре окружающего воздуха от 5 до 40 °С в отапливаемых хранилищах. В воздухе не должны присутствовать агрессивные примеси.

Прибор следует хранить на стеллажах.

### <span id="page-33-3"></span>**14 Комплектность**

![](_page_33_Picture_213.jpeg)

![](_page_33_Picture_29.jpeg)

#### **ПРИМЕЧАНИЕ**

Изготовитель оставляет за собой право внесения дополнений в комплектность прибора.

### <span id="page-34-0"></span>**Приложение А. Настраиваемые параметры**

| Имя<br>параметр | Название<br>параметр                                  | Допустимые значения                                            | Примечание                                                                            |
|-----------------|-------------------------------------------------------|----------------------------------------------------------------|---------------------------------------------------------------------------------------|
| dev             | Имя прибора                                           | <b>MB110-TD</b>                                                | Только чтение                                                                         |
| ver             | Версия прошивки                                       | vX.YY                                                          | Только чтение.<br>Х – номер версии,<br><b>YY</b> - номер подверсии                    |
| tdev            | Исполнени<br>е прибора                                | $0 - 1$ канал (MB110-224.1TД);<br>1 - 4 канала (МВ110-224.4ТД) | Только чтение                                                                         |
| E.Rgm           | Режим<br>питания<br>(возбуждения)<br>датчиков         | 0 - постоянным напряжением;<br>1 - знакопеременным напряжением | Чтение/запись.<br>По умолчанию:<br>0.<br>Только для<br>четырехканальног<br>о прибора. |
| Set.F           | Частота<br>дискретизации<br>измерительног<br>о тракта | 013 - прибор МВ110-224.1ТД;<br>03 - прибор MB110-224.4TД       | Чтение/запись.<br>Не индексируется.<br>По умолчанию - 1 (см.<br>таблицу А.2).         |

**Таблица А.1 – Общие параметры прибора**

<span id="page-34-1"></span>![](_page_34_Picture_295.jpeg)

![](_page_34_Picture_296.jpeg)

### <span id="page-35-0"></span>**Приложение Б. Параметры протокола Modbus**

Для протокола Modbus реализованы следующие функции:

- 3 (Read holding registers) получение значения одного или нескольких регистров;
- 6 (Preset single register) запись нового значения в регистр;
- 16 (Preset multiple registers) установка новых значений нескольких последовательных регистров;
- 17 (report slave ID) чтение имени прибора и версии прошивки.

Диапазон допустимых адресов: от 1 до 247. Адрес 0 является широковещательным адресом и допускается к использованию только с командами записи. Квитанция на широковещательный адрес отсутствует.

Для оперативных параметров не поддерживается групповой опрос. В каждом запросе должны производиться чтение/запись только одного параметра.

Структура запроса и ответа функции 17 приведены ниже.

#### **Таблица Б.1 – Запрос функции 17**

![](_page_35_Picture_431.jpeg)

#### **Таблица Б.2 – Ответ функции 17**

![](_page_35_Picture_432.jpeg)

Перечень параметров протокола Modbus представлен в таблицах ниже:

#### **Таблица Б.3 – Регистры протокола Modbus**

![](_page_35_Picture_433.jpeg)

#### **Команда Адрес регистра Количество регистров Допустимые значения Примечание** Количество стоп- бит в посылке **Sbit** 0x3 | 1 | Byte: **0** – 1 бит; **1** – 2 бита По умолчанию: 0 Длина сетевого адреса **A.Len**  $0x4$  1 Byte: **0** – 8 бит; **1** – 11 бит По умолчанию: 0 Базовый адрес прибора **Addr** 0x5 1 от 0 до 2047 По умолчанию: 16 Код последней сетевой ошибки **n.Err** 0x6 | 1 — Только чтение Задержка ответа от прибора **rS.dL**  $0x7$  1  $0\pi 0$  до 45 мс По умолчанию: 2 Применение настроек **Aply** 0x8 1 1 0 Полько запись Состояние канала 0x9: 1 канал; 1 **0** – отключен; Чтение/запись. **Ch.St** 0xA: 2 канал; **1** – подключен По умолчанию: 1 0xB: 3 канал; 0xC: 4 канал Учет веса тары 0xD: 1 канал; 1 **0** – не учитывать; Чтение/запись.<br> **Cnt.P** – 0xE: 2 канал; 1 – учитывать По умолчанию: По умолчанию: 0 0xF: 3 канал; 0x10: 4 канал Чувствительность 0x11: 1 канал; 1 **0** – ± 1 мB/B; Чтение/запись.<br>подключенного 0x12: 2 канал; 1 – ± 2 мB/B; По умолчанию: подключенного 0x12: 2 канал; **1** – ± 2 мВ/В; По умолчанию: 1 датчика 0x13: 3 канал; **2** – ± 4 мВ/В;  $0x14: 4$  канал **4** – ± 16 мВ/В; **5** – ± 32 мВ/В; **6** – ± 64 мВ/В Минимальное значение физической величины **v.Min** 0x15–0x16 – 1 канал; 0x17–0x18 – 2 канал; 0x19–0x1A – 3 канал; 0x1B–0x1C – 4 канал 2 — Чтение/запись. Тип данных: Float\_32\* По умолчанию: 0 Максимально е значение физической величины **v.Max** 0x1D–0x1E – 1 канал; 0x1F–0x20 – 2 канал; 0x21–0x22 – 3 канал; 0x23–0x24 – 4 канал 2 — Чтение/запись. Тип данных: Float\_32\* По умолчанию: 100 Вес тары **P.Wgh** 0x25–0x26 – 1 канал; 0x27–0x28 – 2 канал; 0x29–0x2A – 3 канал; 0x2B–0x2C – 4 канал 2 — Чтение/запись. Тип данных: Float<sub>32</sub>\* По умолчанию: 0 Мультипликато р веса тары **P.Cnt** 0x2D – 1 канал; 0x2E – 2 канал; 0x2F – 3 канал; 0x30 – 4 канал 1 от 0 до 65535 Чтение/запись. По умолчанию: 0 На весах – тара **U.Wgh**  $\overline{0x}31 - 1$  канал; 0x32 – 2 канал; 0x33 – 3 канал; 0x34 – 4 канал 1 0 Только запись. Вес, находящийся на весах, принимается за вес **P.Wgh**. Новый вес будет использован только после **Init**

#### **Продолжение таблицы Б.3**

#### **Продолжение таблицы Б.3**

![](_page_37_Picture_452.jpeg)

**ПРИМЕЧАНИЕ**

 $\mathbf{i}$ 

\* Значение хранится в двух последовательных регистрах. Старшие разряды хранятся в регистре, имеющем меньший адрес.

#### **Таблица Б.4 – Оперативные параметры протокола Modbus**

![](_page_37_Picture_453.jpeg)

#### **Продолжение таблицы Б.4**

![](_page_38_Picture_396.jpeg)

\* Значение хранится в двух последовательных регистрах. Старшие разряды хранятся в регистре, имеющем меньший адрес.

<span id="page-38-0"></span>![](_page_38_Picture_397.jpeg)

![](_page_38_Picture_398.jpeg)

Сеанс юстировки начинается командами **zU.Sh** или **zU.Fn** и заканчивается командой **U.Apl**, любой командой модификации конфигурационных или сетевых параметров или тайм-аутом, равным 10 минутам. В случае завершения юстировки не командой **U.Apl** в регистре статуса установится бит 5– 8 (см. [таблицу Б.6\)](#page-39-0), запись в энергонезависимую память произведена не будет.

![](_page_39_Picture_350.jpeg)

#### <span id="page-39-0"></span>**Таблица Б.6 – Технологические параметры протокола Modbus**

регистре, имеющем меньший адрес.

![](_page_40_Picture_0.jpeg)

61153, г. Харьков, ул. Гвардейцев Широнинцев, 3А тел.: (057) 720-91-19 тех. поддержка 24/7: 0-800-21-01-96, [support@aqteck.com.ua](mailto:support@aqteck.com.ua) отдел продаж: [sales@aqteck.com.ua](mailto:sales@aqteck.com.ua) aqt[eck.com.ua](http://aqteck.com.ua/) 2-RU-1068-1.2